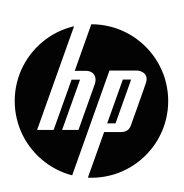

Lietotāja rokasgrāmata

© Copyright 2019 HP Development Company, L.P.

HDMI, logotips HDMI un High-Definition Multimedia Interface ir HDMI Licensing LLC prečzīmes vai reģistrētas prečzīmes.

Windows® ir Microsoft Corporation ASV un/vai citās valstīs reģistrēta prečzīme vai prečzīme.

Šajā dokumentā iekļautā informācija var tikt mainīta bez iepriekšēja brīdinājuma. Vienīgās garantijas attiecībā uz HP izstrādājumiem un pakalpojumiem ir izklāstītas tiešās garantijas paziņojumos, kas pievienoti šiem izstrādājumiem un pakalpojumiem. Nekas šajā dokumentā nav jāuztver kā papildu garantija. HP neuzņemas atbildību par šī dokumenta tehniskajām vai redakcionālajām kļūdām vai izlaidumiem.

#### **Paziņojums par izstrādājumu**

Šajā rokasgrāmatā ir aprakstītas funkcijas, kas ir kopīgas lielākajai daļai modeļu. Dažas funkcijas var nebūt pieejamas jūsu izstrādājumam. Lai piekļūtu jaunākajai lietotāja rokasgrāmatai, atveriet <http://www.hp.com/support>, izpildiet norādījumus un atrodiet savu izstrādājumu. Pēc tam atlasiet **User Guides (Lietotāja rokasgrāmatas)**.

Pirmais izdevums: 2019. gada maijs

Dokumenta daļas numurs: L59594-E11

# **Par šo rokasgrāmatu**

Šajā rokasgrāmatā ir iekļauti tehniskie dati un informācija par monitora funkcijām, monitora iestatīšanu un programmatūras lietošanu. Atkarībā no modeļa monitoram var nebūt visas šajā rokasgrāmatā iekļautās funkcijas.

**BRĪDINĀJUMS!** Norāda uz bīstamu situāciju, kas, ja netiek novērsta, **var** radīt nāvi vai nopietnu traumu.

**UZMANĪBU!** Norāda uz bīstamu situāciju, kas, ja netiek novērsta, **var** radīt nelielu vai vidēju traumu.

- **[<sup>"</sup>/" SVARĪGI!** Norāda svarīgu, bet ne ar apdraudējumu saistītu informāciju (piemēram, ziņojumi, kas saistīti ar īpašuma bojājumiem). Brīdina lietotāju, ka aprakstītās procedūras precīza neievērošana var radīt datu zaudēšanu, aparatūras vai programmatūras bojājumus. Ietver arī svarīgu informāciju, lai izskaidrotu konceptu vai izpildītu uzdevumu.
- **PIEZĪME.** Ietver papildinformāciju, lai izceltu vai papildinātu galvenā teksta svarīgos punktus.
- **IETEIKUMS.** Nodrošina uzdevumu paveikšanai noderīgus padomus.

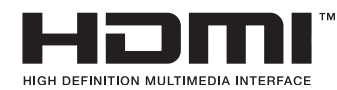

Šajā izstrādājumā ir izmantota HDMI tehnoloģija.

# **Satura rādītājs**

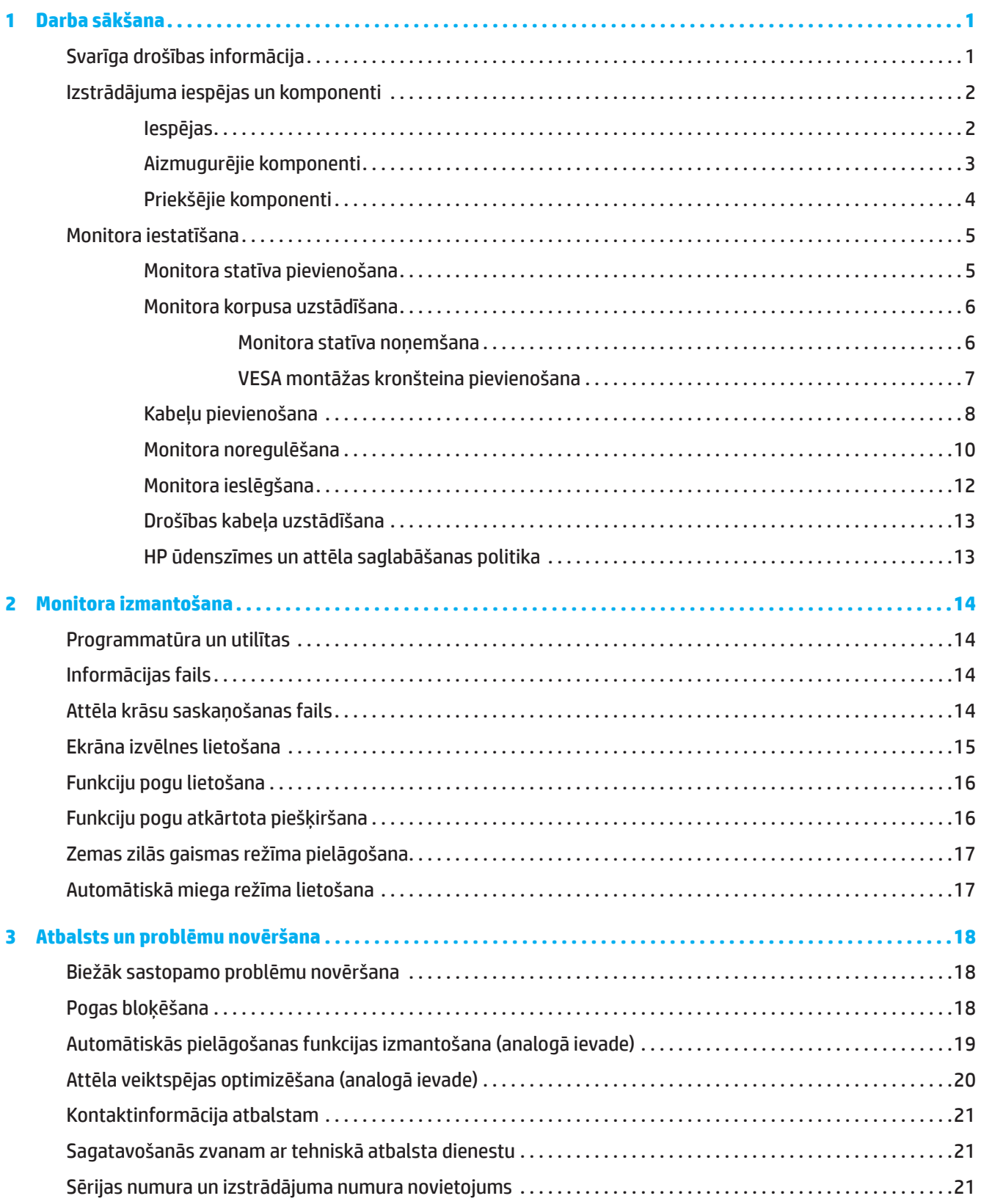

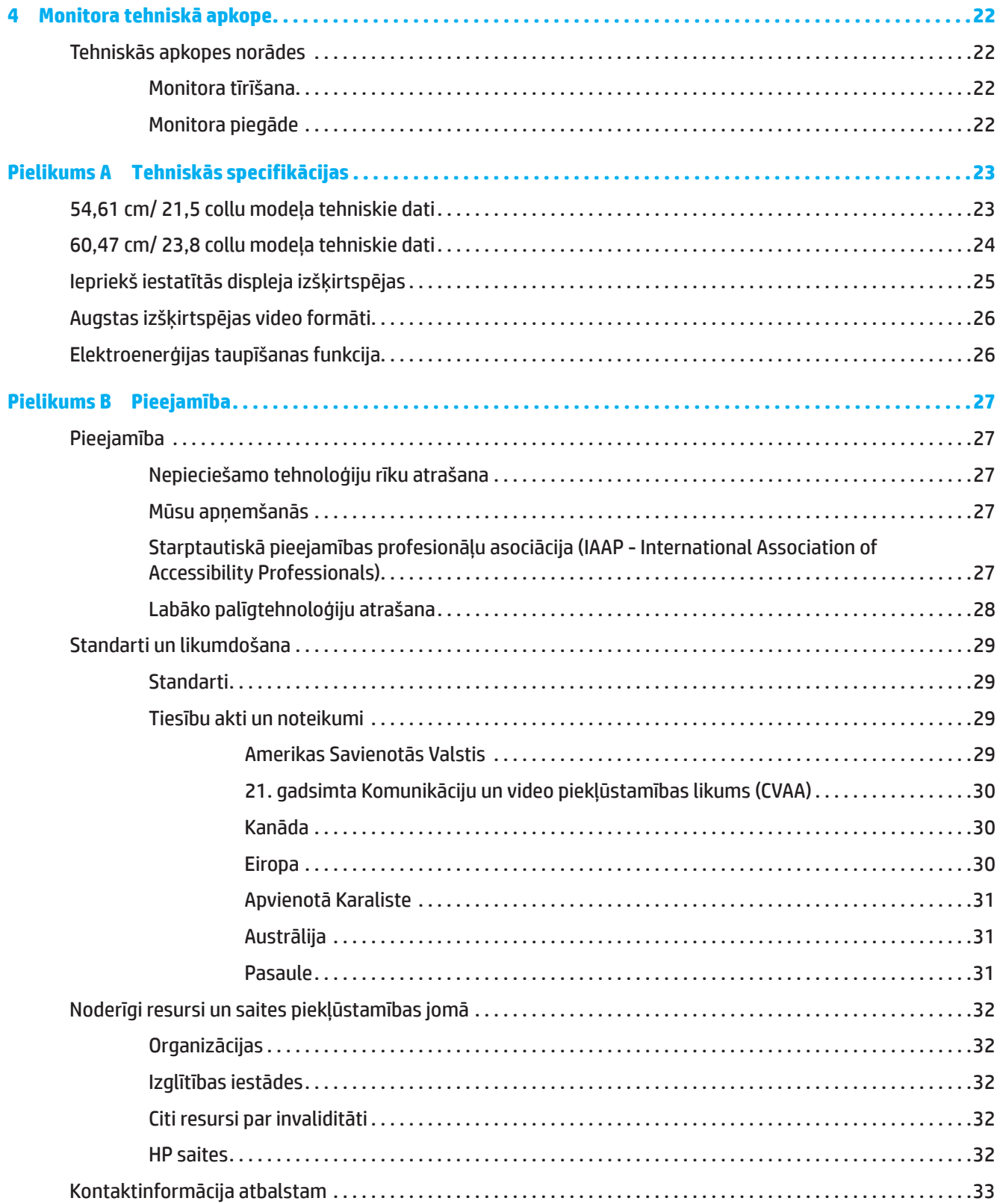

# <span id="page-5-0"></span>**1 Darba sākšana**

# **Svarīga drošības informācija**

Monitora komplektā var būt iekļauts maiņstrāvas adapteris un maiņstrāvas vads. Ja tiek lietots cits vads, izmantojiet tikai šim monitoram atbilstošu strāvas avotu un savienojumu. Informāciju par pareizu maiņstrāvas vada uzstādīšanu lietošanai ar monitoru skatiet nodrošinātajā dokumentācijā *Paziņojumi par izstrādājumu*.

A BRĪDINĀJUMS! Lai samazinātu elektrošoka risku un aprīkojuma bojājumu risku, rīkojieties, kā norādīts tālāk.

- Pievienojiet strāvas vadu maiņstrāvas kontaktligzdai, kurai vienmēr var viegli piekļūt.
- Atvienojiet strāvas padevi datoram, atslēdzot strāvas vadu no maiņstrāvas kontaktligzdas.
- Ja strāvas kabelim ir 3 kontaktu kontaktdakša, pievienojiet to pie zemētas 3 kontaktu kontaktligzdas. Neatspējojiet strāvas vada zemējuma kontaktu, tas ir svarīgs drošības elements.
- Atvienojot strāvas vadu no maiņstrāvas kontaktligzdas, satveriet vadu aiz kontaktdakšas.

Drošības nolūkos neko nenovietojiet uz strāvas vadiem un kabeļiem. Jārīkojas uzmanīgi, izvietojot visus monitoram pievienotos vadus un kabeļus, uz tiem nedrīkst kāpt, tos nedrīkst vilkt, satvert vai aizķerties.

Lai samazinātu nopietnu traumu risku, izlasiet pievienoto *drošas un ērtas lietošanas rokasgrāmatu*. Tajā aprakstīta pareiza darbstacijas iestatīšana un pareizas datora lietotāju pozas, veselības un darba paradumi. *Drošas un ērtas lietošanas rokasgrāmata* ietver arī svarīgu elektriskās un mehāniskās drošības informāciju. *Drošas un ērtas lietošanas rokasgrāmata* ir pieejama arī vietnē <http://www.hp.com/ergo>.

**SVARĪGI!** Monitora un datora aizsardzībai datora un visu perifēro ierīču (piemēram, monitora, printera, skenera) strāvas vadus pievienojiet pie pārsprieguma aizsardzības ierīces, piemēram, sadalītāja vai nepārtrauktas barošanas avota (UPS). Ne visi sadalītāji nodrošina aizsardzību pret pārspriegumu; sadalītājam ir jābūt īpaši marķētam, norādot, ka tas ir aprīkots ar šādu funkciju. Lietojiet sadalītāju, kura ražotājs nodrošina bojājumu atlīdzināšanas politiku, tādējādi varat nomainīt aprīkojumu, ja rodas pārspriegums.

Lai pareizi atbalstītu monitoru, lietojiet atbilstošas un pareiza izmēra mēbeles.

**BRĪDINĀJUMS!** Uz drēbju skapjiem, grāmatplauktiem, plauktiem, rakstāmgaldiem, skaļruņiem, kumodēm vai ratiņiem nepareizi novietots monitors var nokrist un radīt traumas.

**PIEZĪME.** Šis izstrādājums ir piemērots izklaidei. Apsveriet monitora novietošanu kontrolētā gaismas vidē, lai izvairītos no apkārtējās gaismas un spožu virsmu traucējumiem, kas var radīt atstarojumus no ekrāna.

# <span id="page-6-0"></span>**Izstrādājuma iespējas un komponenti**

### **Iespējas**

Šis izstrādājums ir AMD FreeSync saderīgs monitors, kas ļauj izbaudīt datora spēļu spēlēšanu ar vienmērīgu, reaģējošu, nepārtrauktu veiktspēju vienmēr, kad ekrānā mainās attēls. Monitoram pievienotajam ārējam avotam ir jābūt FreeSync draivera instalācijai.

AMD FreeSync tehnoloģija ir izstrādāta, lai novērstu pārrāvumus un pārtraukumus spēlēs un video, bloķējot monitora atsvaidzināšanas ātrumu līdz grafikas kartes kadru nomaiņas ātrumam. Lai uzzinātu par īpašām iespējām, sazinieties ar komponenta vai sistēmas ražotāju.

**[ Z svarīgi!** Nepieciešama AMD Radeon grafika un/vai AMD A sērijas APU saderīgi monitoru ar DisplayPort/HDMI Adaptive-Sync. Nepieciešams AMD 15.11 Crimson draiveris (vai jaunāks), lai atbalstītu FreeSync, izmantojot HDMI.

**PIEZĪME.** Adaptīvās atsvaidzināšanas ātrums ir atkarīgs no monitora. Plašāka informācija pieejama www.amd. com/freesync.

Lai iespējotu FreeSync monitora, nospiediet monitora pogu Menu (Izvēlne), lai atvērtu ekrāna displeja izvēlni. Noklikšķiniet uz **Image (Attēls)** un pēc tam noklikšķiniet uz **FreeSync™**.

Šajā rokasgrāmatā aprakstītas tālāk norādīto monitoru funkcijas.

- 54,61 cm (21,5 collu) diagonāles skata ekrāna zona ar 1920 x 1080 izšķirtspēju, plus zemas izšķirtspējas pilnekrāna atbalsts, ietver pielāgotu mērogošanu maksimālam attēla izmēram, kamēr tiek saglabātas oriģinālās proporcijas.
- 60,47 cm (23,8 collu) diagonāles skata ekrāna zona ar 1920 x 1080 izšķirtspēju, plus zemas izšķirtspējas pilnekrāna atbalsts, ietver pielāgotu mērogošanu maksimālam attēla izmēram, kamēr tiek saglabātas oriģinālās proporcijas.

Monitoriem ir tālāk norādītās funkcijas.

- Pretapžilbes panelis ar LED aizmugurapgaismojumu.
- Plats skata leņķis, lai nodrošinātu skatu sēdus vai stāvus pozā vai pārvietojoties no vienas puses uz otru.
- Noliekšanas iespēja
- Iespēja pagriezt monitoru rakursā no ainavrežīma uz portretrežīmu (atsevišķiem modeļiem).
- Iespēja grozīt un regulēt augstumu (atsevišķiem modeļiem).
- VGA video ievade (atsevišķiem modeļiem)
- Noņemams statīvs elastīgam monitora korpusa montāžas risinājumam.
- DisplayPort video ievade (atsevišķiem modeļiem)
- Augstas izšķirtspējas multivides interfeisa (HDMI) video ievade
- Audio austiņas/mainīga līnijas izvades ligzda (atsevišķiem modeļiem)
- Standarta Plug-and-play saderība, ja to atbalsta operētājsistēma.
- Papildu drošības kabelim monitora aizmugurē uzstādītas drošības kabeļa atveres.
- Ekrāna (OSD) izvēlnes iestatījumi vairākās valodās vieglākai iestatīšanai un ekrāna optimizēšanai.
- Liela joslas platuma kanālā raidīta ciparu satura aizsardzība (HDCP) visu digitālo ievažu kopēšanas aizsardzība.
- Enerģijas taupības funkcija, lai atbilstu samazināta strāvas patēriņa prasībām.

**PIEZĪME.** Drošības un reglamentējošo informāciju skatiet nodrošinātajā dokumentācijā *Paziņojumi par izstrādājumu*. Lai piekļūtu jaunākajai lietotāja rokasgrāmatai, atveriet <http://www.hp.com/support>, izpildiet norādījumus un atrodiet savu izstrādājumu. Pēc tam atlasiet **User Guides (Lietotāja rokasgrāmatas)**.

# <span id="page-7-0"></span>**Aizmugurējie komponenti**

**PIEZĪME.** Atkarībā no monitora modeļa, aizmugurējie komponenti ir atšķirīgi.

### **54,61 cm/ 21,5 collu modelis**

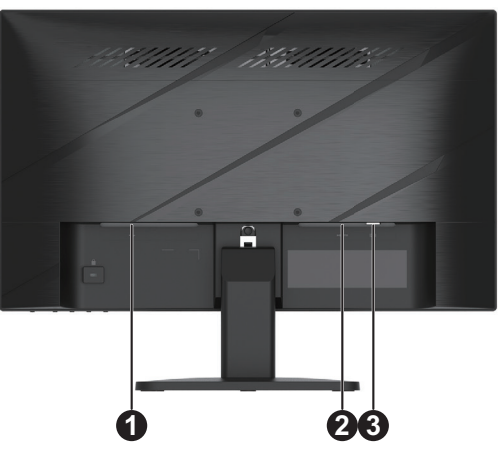

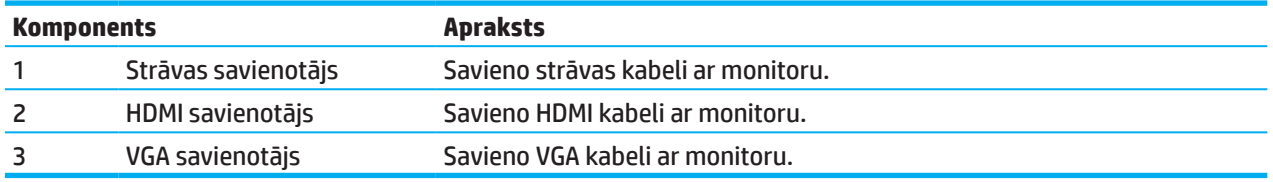

# **60,47 cm/ 23,8 collu modelis**

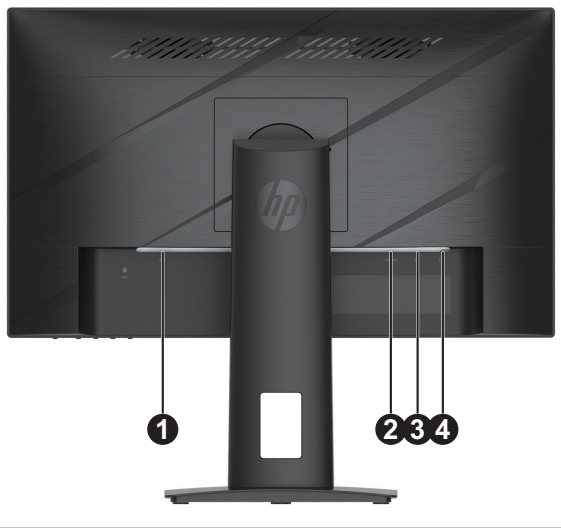

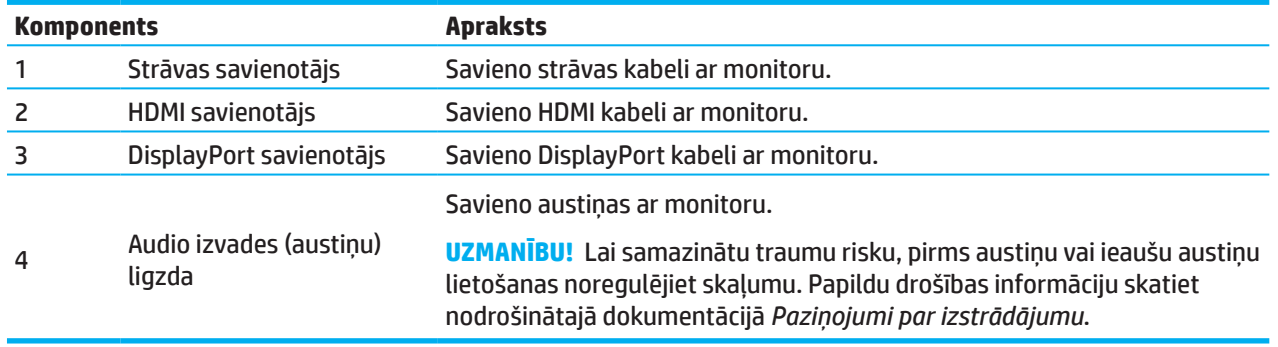

# <span id="page-8-0"></span>**Priekšējie komponenti**

**PIEZĪME.** Atkarībā no monitora modeļa priekšējās apmales vadības elementu atrašanās vieta atšķiras.

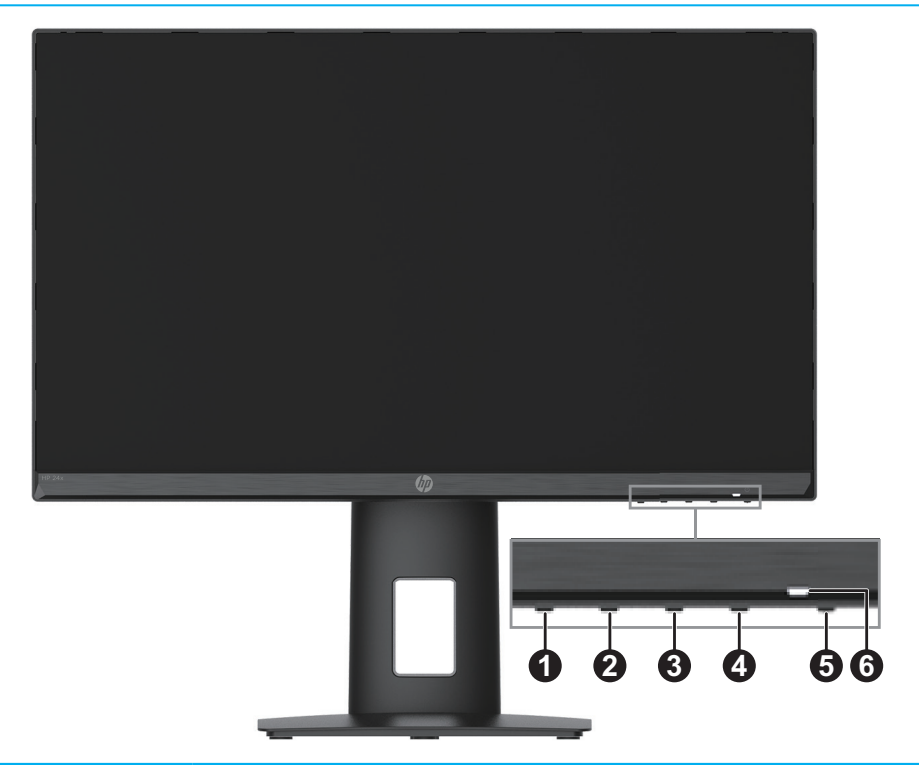

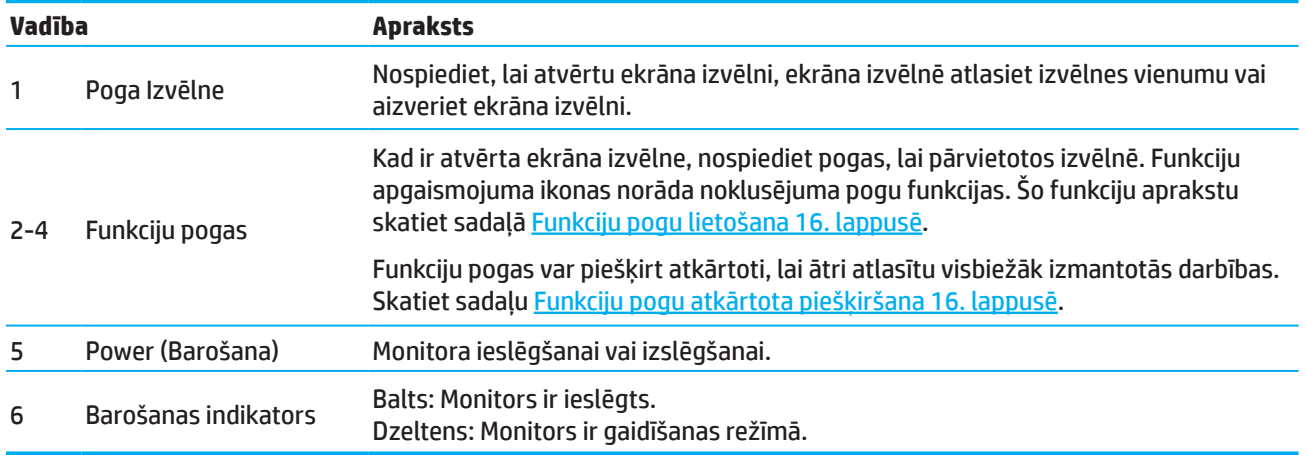

# <span id="page-9-0"></span>**Monitora iestatīšana**

### **Monitora statīva pievienošana**

- **BRĪDINĀJUMS!** Lai samazinātu nopietnu traumu risku, izlasiet *drošas un ērtas lietošanas rokasgrāmatu*. Tajā aprakstīta pareiza darbstacijas iestatīšana un pareizas datora lietotāju pozas, veselības un darba paradumi. *Drošas un ērtas lietošanas rokasgrāmata* ietver arī svarīgu elektriskās un mehāniskās drošības informāciju. *Drošas un ērtas lietošanas rokasgrāmata* ir pieejama vietnē http://www.hp.com/ergo.
- **SVARĪGI!** Lai novērstu monitora bojājumus, nepieskarieties LCD paneļa virsmai. Spiediens uz paneli var radīt krāsu nevienmērību vai šķidro kristālu dezorientāciju. Ja tas notiek, ekrānam nevar atjaunot parastu darbību.
- **[***∑* **SVARĪGI!** Lai nesaskrāpētu, nesabojātu un nesalauztu ekrānu un novērstu vadības pogu bojājumus, novietojiet monitoru ar ekrānu uz leju uz gludas virsmas, kas pārklāta ar putu materiāla aizsargdrānu vai neabrazīvu drānu.

### **54,61 cm/ 21,5 collu modelis**

- 1. Novietojiet monitoru ar ekrānu uz leju uz gludas virsmas, kas pārklāta ar putu materiāla aizsargdrānu vai tīru, sausu drānu.
- 2. Ievietojiet statīva vertikālo daļu (1) un pamatni (2) monitorā, kā parādīts iepriekš.

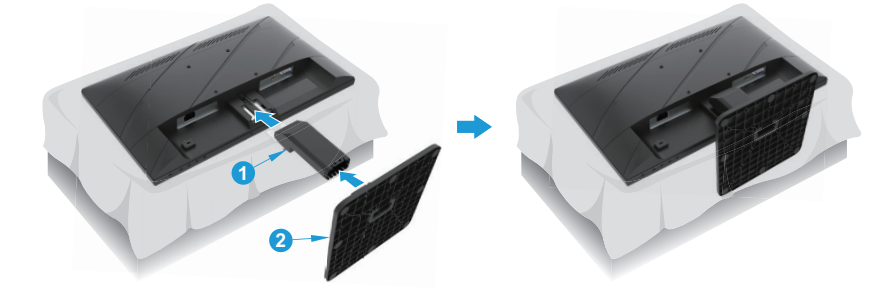

### **60,47 cm/ 23,8 collu modelis**

Monitoram tiek izmantota funkcija HP ātrā atbrīvošana 2, lai ērti uzstādītu monitoru. Lai paneli piestiprinātu statīvam, veiciet tālāk norādītās darbības.

- 1. Novietojiet monitoru ar ekrānu uz leju uz gludas virsmas, kas pārklāta ar putu materiāla aizsargdrānu vai tīru, sausu drānu.
- 2. Izpakojiet pamatni, ar vienu roku turiet monitoru, bet ar otru roku pagrieziet statīvu (1).
- 3. Ievietojiet pamatni (2) statīvā.
- 4. Pagrieziet skrūvi pulksteņrādītāja virzienā (3), lai piestiprinātu pamatni monitoram.

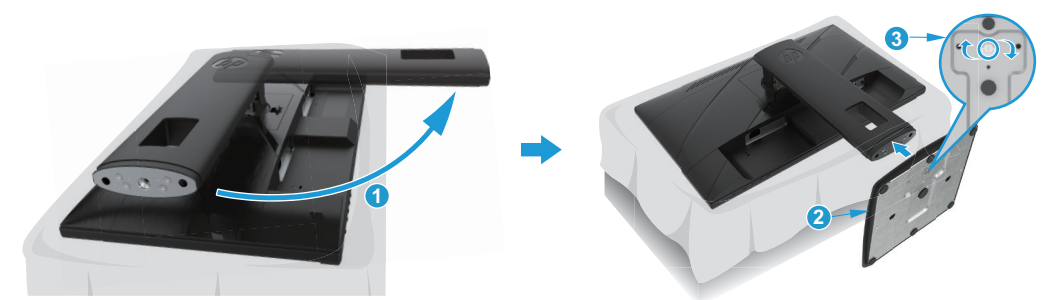

### <span id="page-10-0"></span>**Monitora korpusa uzstādīšana**

Monitoru var uzstādīt pie sienas, lokāmā stiprinājuma vai cita montāžas stiprinājuma.

- **[<sup>"</sup>// SVARĪGI!** Šis monitors atbalsta VESA rūpnieciskā standarta 100 mm montāžas atveres. Lai monitoram uzstādītu trešo pušu montāžas risinājumus, nepieciešamas 4 mm, 0,7 soļa un 10 mm garas skrūves. Garākas skrūves var sabojāt monitoru. Svarīgi pārbaudīt, vai ražotāja montāžas risinājumi atbilst VESA standartam un ar nominālu, kas spēj noturēt monitora svaru. Lai nodrošinātu labāku veiktspēju, lietojiet monitora komplektā ietvertos strāvas un video kabeļus.
- **PIEZĪME.** Šī ierīce ir paredzēta UL vai CSA sarakstā minētajiem montāžas kronšteiniem.

#### **Monitora statīva noņemšana**

Monitora korpusu var noņemt no statīva, lai to uzstādītu pie sienas, lokāmā stiprinājuma vai cita montāžas stiprinājuma.

**SVARĪGI!** Pirms monitora izjaukšanas pārliecinieties, vai monitors ir izslēgts un visi kabeļi atvienoti.

#### **54,61 cm/ 21,5 collu modelis**

- 1. No monitora atvienojiet un noņemiet visus kabeļus.
- 2. Novietojiet monitoru ar ekrānu uz leju uz gludas virsmas, kas pārklāta ar putu materiāla aizsargdrānu vai tīru, sausu drānu.
- 3. Nospiediet atbrīvošanas pogu (1) un pavelciet statīvu (2) prom no monitora.

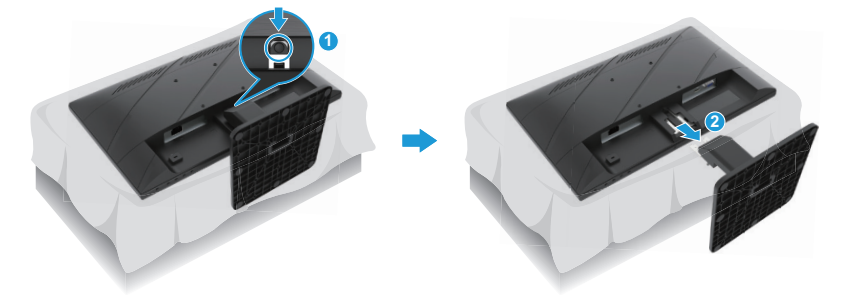

#### **60,47 cm/ 23,8 collu modelis**

- 1. No monitora atvienojiet un noņemiet visus kabeļus.
- 2. Novietojiet monitoru ar ekrānu uz leju uz gludas virsmas, kas pārklāta ar putu materiāla aizsargdrānu vai tīru, sausu drānu.
- 3. Pabīdiet aizbīdni uz augšu, kas atrodas pie statīva stiprinājuma plāksnes (1) apakšējās daļas centrā.
- 4. Paceliet statīva apakšdaļu, līdz stiprinājuma plāksne izlīdzina padziļinājumu panelī (2).
- 5. Izbīdiet statīvu no padziļinājuma (3).

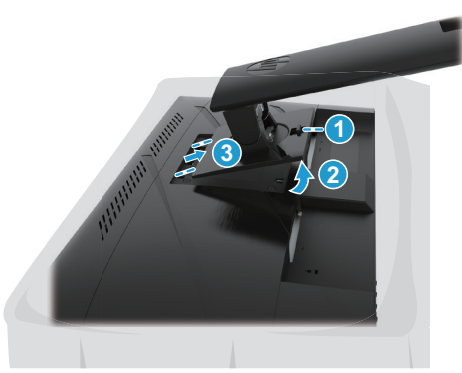

### <span id="page-11-0"></span>**VESA montāžas kronšteina pievienošana**

#### **54,61 cm/ 21,5 collu modelis**

Uzstādiet monitoru pie izvēlētās sienas vai lokāmā stiprinājuma, izmantojot četras skrūves.

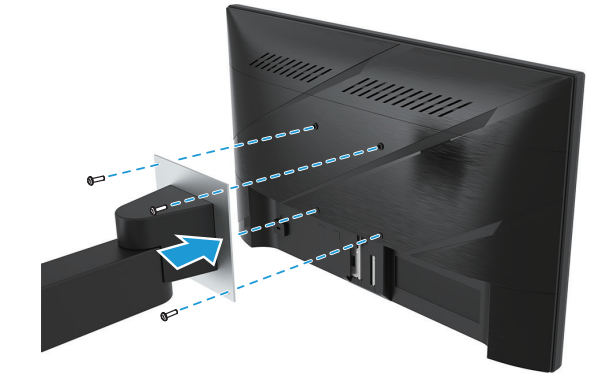

#### **60,47 cm/ 23,8 collu modelis**

Uzstādiet monitoru pie izvēlētās sienas vai lokāmā stiprinājuma, izmantojot četras skrūves, kas tika izņemtas no VESA atverēm monitora korpusa aizmugurē.

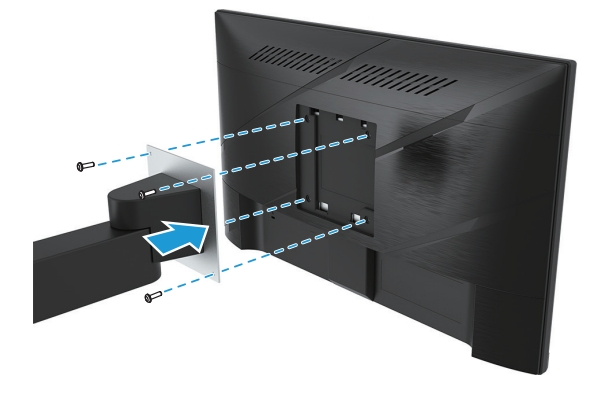

**SVARĪGI!** Ja šie norādījumi neattiecas uz jūsu ierīci, tad, uzstādot monitoru pie sienas vai lokāmā stiprinājuma, izpildiet stiprinājuma ierīces ražotāja norādījumus.

### <span id="page-12-0"></span>**Kabeļu pievienošana**

- **PIEZĪME.** Atkarībā no modeļa monitors var atbalstīt VGA, HDMI vai DisplayPort ievades. Video režīms ir atkarīgs no izmantotā video kabeļa. Monitors automātiski nosaka, kurai ievadei ir derīgs video signāls. Lai atlasītu ievadi, nospiediet pogu Menu (Izvēlne), lai piekļūtu ekrāna izvēlnei, un pēc tam atlasiet **Input (Ievade)**.
- *PIEZĪME.* Monitors tiek piegādāts ar noteiktiem kabeļiem. Ne visi šajā sadaļā parādītie kabeļi ir ietverti monitora komplektā.
	- 1. Novietojiet monitoru ērtā, labi vēdinātā vietā datora tuvumā.
	- 2. Pirms kabeļu pievienošanas izvelciet kabeļus pa kabeļu maršrutēšanas atveri statīva centrā. (Atsevišķiem modeļiem)

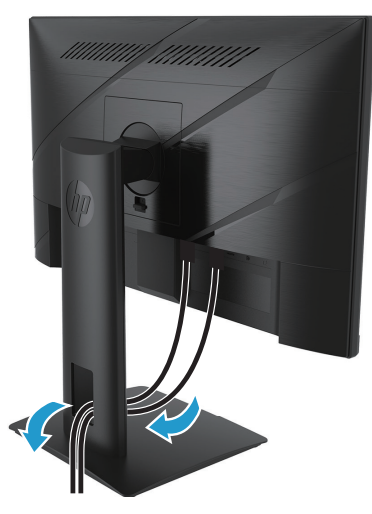

- 3. Pievienojiet video kabeli.
- VGA kabeļa galu pievieno VGA savienotājam monitora aizmugurē, un otru galu pievieno avota ierīces VGA savienotājam. (Atsevišķiem modeļiem)

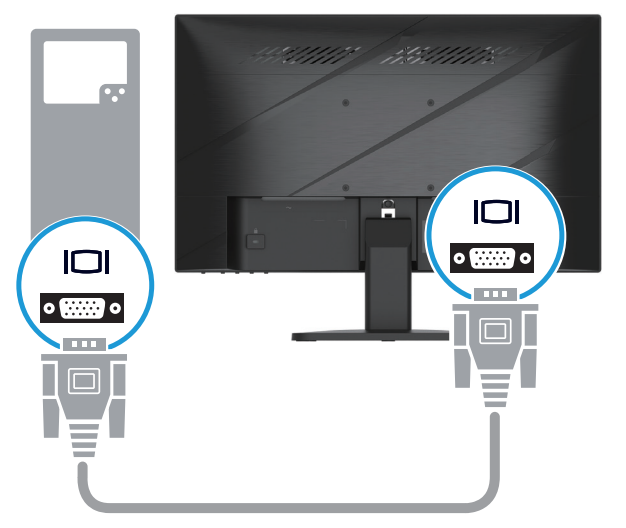

• HDMI kabeļa galu pievieno HDMI savienotājam monitora aizmugurē, un otru galu pievieno avota ierīces HDMI savienotājam.

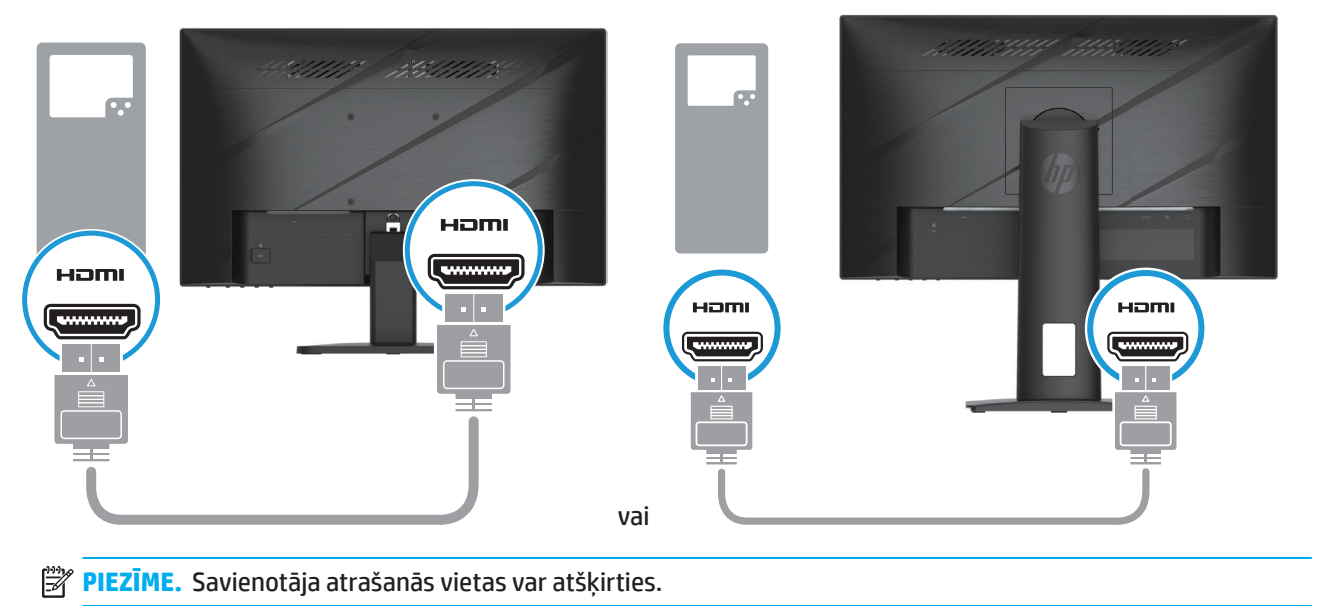

• DisplayPort kabeļa galu pievieno DisplayPort savienotājam monitora aizmugurē, un otru galu pievieno avota ierīces DisplayPort savienotājam. (Atsevišķiem modeļiem)

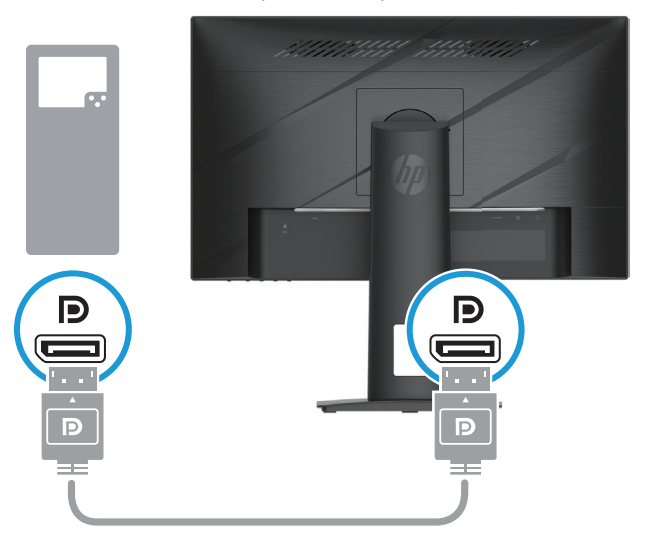

**PIEZĪME.** Kad sistēma tiek atmodināta no miega režīma, monitorā automātiski notiek skenēšana, lai atrastu aktīvo ievades video signālu.

4. Pievienojiet strāvas vada apaļo galu monitoram (1) un pēc tam vienu strāvas vada galu pievienojiet strāvas avotam (2) un otru galu iezemētai maiņstrāvas kontaktligzdai (3).

<span id="page-14-0"></span>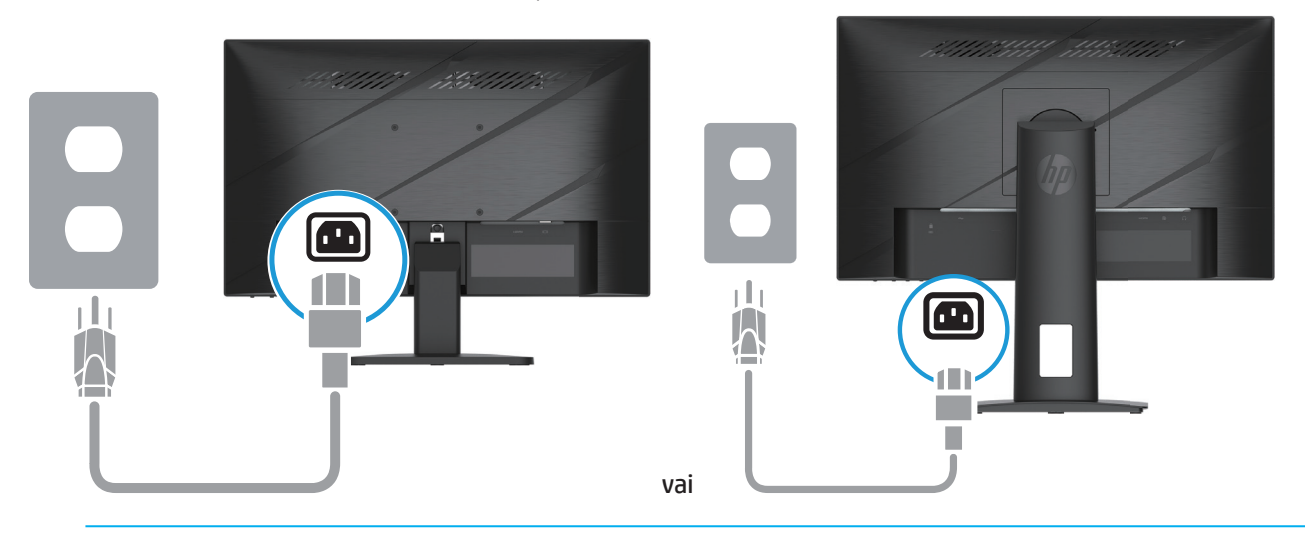

**BRĪDINĀJUMS!** Lai samazinātu elektrošoka risku un aprīkojuma bojājumu risku, rīkojieties, kā norādīts tālāk. Neizjauciet strāvas vada zemējuma kontaktdakšu. Zemējuma kontaktdakša ir svarīgs drošības elements. Pievienojiet strāvas vadu pie zemētas maiņstrāvas kontaktligzdas, kurai vienmēr var viegli piekļūt.

Atvienojiet aprīkojuma strāvas padevi, atslēdzot to no maiņstrāvas kontaktligzdas.

Drošības nolūkos neko nenovietojiet uz strāvas vadiem un kabeļiem. Sakārtojiet tos tā, lai neviens nejauši nevarētu uzkāpt vai aizķerties aiz tiem. Nevelciet aiz vada un kabeļa. Kad strāvas vadu atvienojat no maiņstrāvas kontaktligzdas, satveriet vadu aiz kontaktdakšas.

**PIEZĪME.** Savienotāja atrašanās vietas var atškirties.

### **Monitora noregulēšana**

- **BRĪDINĀJUMS!** Lai samazinātu nopietnu traumu risku, izlasiet *drošas un ērtas lietošanas rokasgrāmatu*. Tajā aprakstīta pareiza darbstacijas iestatīšana un pareizas datora lietotāju pozas, veselības un darba paradumi. *Drošas un ērtas lietošanas rokasgrāmata* ietver arī svarīgu elektriskās un mehāniskās drošības informāciju. *Drošas un ērtas lietošanas rokasgrāmata* ir pieejama vietnē http://www.hp.com/ergo.
	- 1. Nolieciet monitoru uz priekšu vai atpakaļ, lai iestatītu to ērtā acu līmenī.

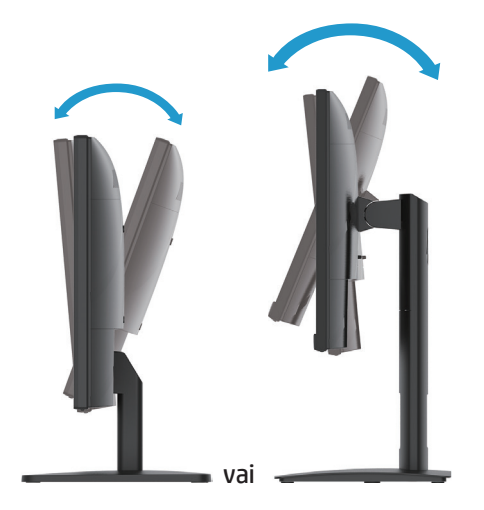

2. Noregulējiet monitora augstumu ērtā pozīcijā atbilstoši personīgās darbstacijas vajadzībām. Monitora augšējās apmales mala nedrīkst būt augstāk par acs augstumu. Monitors, kas ir novietots zemu un ir atgāzts, var būt ērtāks lietotājiem ar koriģējošām lēcām. Monitors ir jānovieto atbilstoši darba dienas laikā pielāgotajai darba pozīcijai. (Atsevišķiem modeļiem)

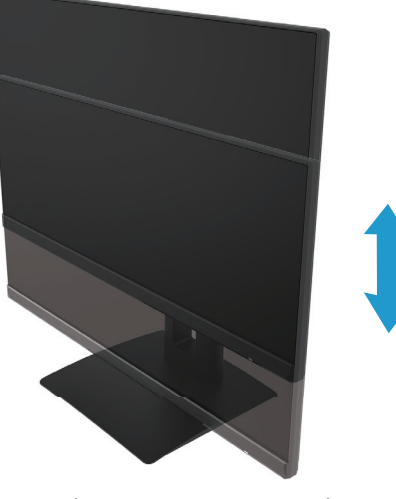

(Atsevišķiem modeļiem)

3. Pagroziet monitoru pa kreisi vai pa labi, lai atrastu vislabāko skata leņķi.

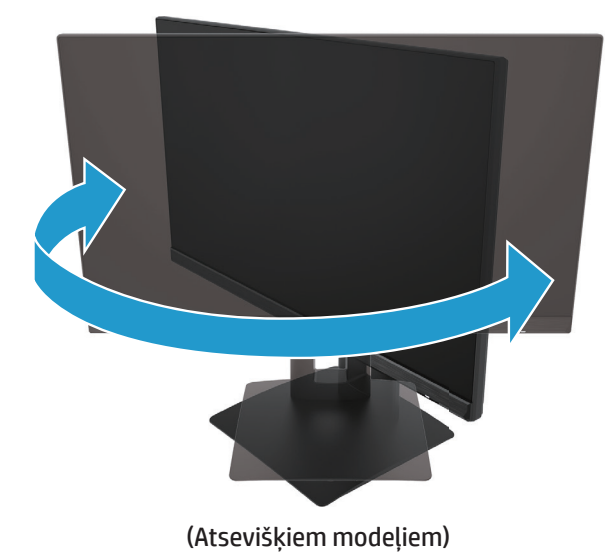

- 4. Lai pielāgotos lietojumprogrammai, monitoru var pagriezt no ainavorientācijas uz portretorientāciju.
	- a. Noregulējiet monitoru līdz pilnam augstumam un atlieciet monitoru atpakaļ līdz pilnai noliekšanas pozīcijai (1).
	- b. Pagrieziet monitoru pulksteņrādītāja virzienā par 90° no ainavorientācijas uz portretorientāciju (2).
- **SVARĪGI!** Ja, pagriežot monitoru, tas nav pilnā augstumā un pilnā noliekšanas pozīcijā, monitora paneļa apakšējais labais stūris saskaras ar pamatni un var sabojāt monitoru.

<span id="page-16-0"></span>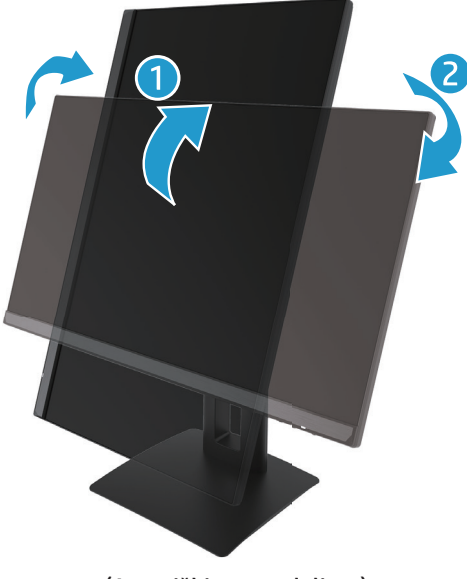

(Atsevišķiem modeļiem)

**PIEZĪME.** Izmantojiet operētājsistēmas monitora iestatījumus, lai pagrieztu ekrānā redzamo attēlu no portretorientācijas uz ainavorientāciju. Lai pagrieztu ekrāna izvēlni no portretorientācijas uz ainavorientāciju, atveriet ekrāna izvēlni un atlasiet **Image Adjustment (Attēla pielāgošana)**, atlasiet **On-Screen Menu Rotation (Ekrāna izvēlnes rotēšana)**, un pēc tam atlasiet **Portrait (Portretorientācija)**.

### **Monitora ieslēgšana**

1. Lai to ieslēgtu, nospiediet datora ieslēgšanas/izslēgšanas pogu.

2. Lai to ieslēgtu, nospiediet ieslēgšanas/izslēgšanas pogu monitora apakšpusē.

Kad strāva ir ieslēgta, strāvas LED indikators deg baltā krāsā; miega režīmā strāvas LED indikators deg dzeltenā krāsā.

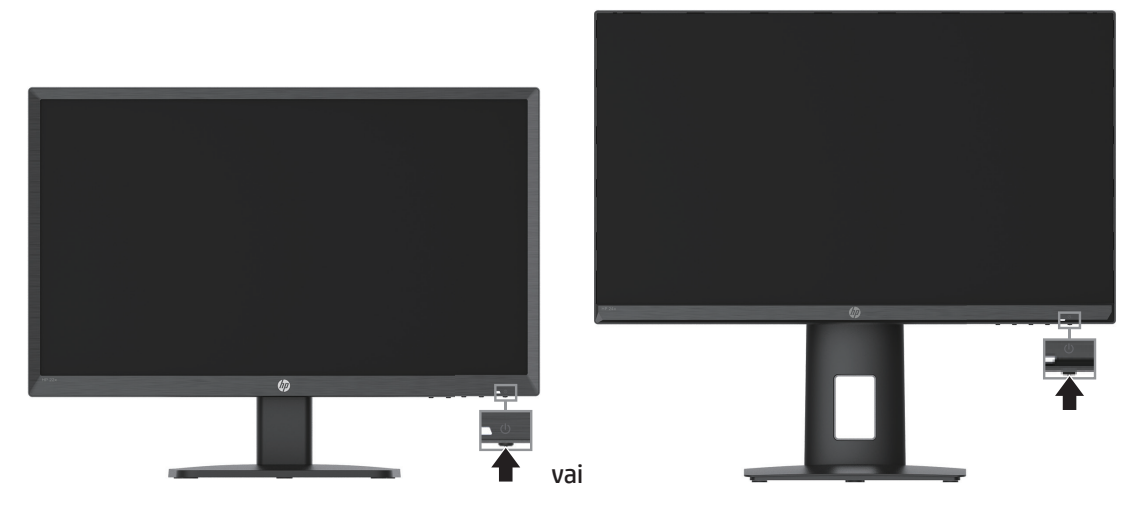

Kad monitors tiek ieslēgts pirmo reizi, piecas sekundes tiek rādīts monitora statusa ziņojums. Ziņojumā tiek parādīts, kura ievade ir pašreizējais aktīvais signāls, automātiskā slēdža avota iestatījuma statuss (ieslēgts vai izslēgts; noklusējuma iestatījums ir ieslēgts), pašreizējā iepriekš iestatītā displeja izšķirtspēja un ieteicamā iepriekš iestatītā displeja izšķirtspēja.

Monitors automātiski meklē aktīvas ievades signāla ievadi un izmanto šo ievadi displejam.

- <span id="page-17-0"></span>**SVARĪGI!** Monitoros, kuru ekrānā rāda vienu un to pašu statisko attēlu 12 un vairāk stundu, var rasties attēla izdegšanas bojājumi. Lai izvairītos no attēla izdegšanas bojājumiem, vienmēr aktivizējiet ekrānsaudzētāja lietojumprogrammu vai izslēdziet monitoru, kad tas ilgāku laika periodu netiek lietots. Attēla aizture ir stāvoklis, kas var rasties visiem LCD ekrāniem. Izdegušu monitora attēlu nesedz HP garantija.
- **PIEZĪME.** Ja, nospiežot barošanas pogu, nekas nenotiek, iespējams ir aktivizēta barošanas pogas bloķēšanas funkcija. Lai atspējotu šo funkciju, 10 sekundes turiet nospiestu barošanas pogu.
- **PIEZĪME.** Ekrāna izvēlnē varat atspējot barošanas indikatoru. Nospiediet izvēlnes pogu, lai atvērtu ekrāna izvēlni, un pēc tam atlasiet **Power (Barošana)**, atlasiet **Power LED (Strāvas LED)**, un pēc tam atlasiet **Off (Izslēgts)**.

### **Drošības kabeļa uzstādīšana**

Varat nostiprināt monitoru pie fiksēta objekta, izmantojot izvēles kabeļa slēdzeni, kas iegādājama pie HP.

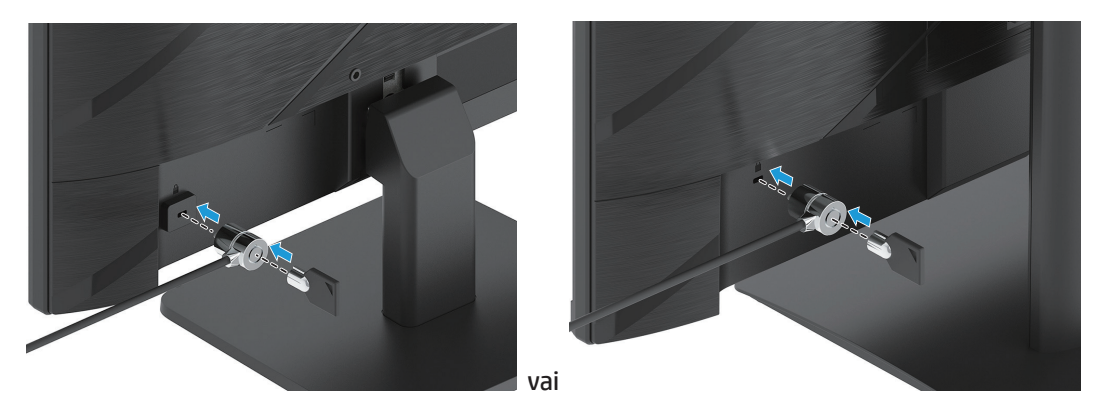

### **HP ūdenszīmes un attēla saglabāšanas politika**

IPS monitoru modeļi ir izstrādāti ar IPS (In-Plane Switching) displeja tehnoloģiju, kas nodrošina īpaši platus skata leņķus un uzlabotu attēla kvalitāti. IPS monitori ir piemēroti dažādām progresīvām attēlu kvalitātes programmām. Tomēr šī paneļa tehnoloģija nav piemērota programmām, kas ilgstoši rāda statiskus, stacionārus vai nekustīgus attēlus, neizmantojot ekrānsaudzētājus. Šāda veida programmas var būt videonovērošana, videospēles, mārketinga logotipi un veidnes. Statiskie attēli var izraisīt attēla saglabāšanas bojājumus, kas var izskatīties pēc traipiem vai ūdenszīmēm monitora ekrānā.

HP garantija neattiecas uz attēlu saglabāšanas bojājumiem monitoros, kas tiek lietoti 24 stundas diennaktī. Lai izvairītos no attēla saglabāšanas bojājumiem, vienmēr izslēdziet monitoru, kad tas netiek lietots, vai izmantojiet barošanas pārvaldības iestatījumu, ja to atbalsta jūsu sistēma, lai izslēgtu monitoru, kad sistēma ir dīkstāvē.

# <span id="page-18-0"></span>**2 Monitora izmantošana**

### **Programmatūra un utilītas**

Tālāk norādītos failus varat lejupielādēt un instalēt vietnē http://www.hp.com/support:

- INF (informācijas) fails
- ICM (Attēla krāsu saskaņošanas) faili
- HP Display Assistant: pielāgo monitora iestatījumus un iespējo pretnozagšanas aizsardzības funkcijas

Lai lejupielādētu failus, veiciet tālāk norādītās darbības.

- 1. Atveriet http://www.hp.com/support.
- 2. Atlasiet **Software and Drivers (Programmatūra un draiveri)**.
- 3. Atlasiet izstrādājuma veidu.
- 4. Meklēšanas laukā ievadiet savu HP monitora modeli un izpildiet ekrānā redzamos norādījumus.

# **Informācijas fails**

INF fails nosaka operētājsistēmas Windows® izmantotos monitora avotus, lai nodrošinātu monitora saderību ar datora grafisko adapteri.

Šis monitors ir saderīgs ar standartu Windows Plug and Play, un monitors darbojas pareizi bez INF faila instalēšanas. Monitora saderībai ar standartu Plug and Play nepieciešams, lai datora grafiskā karte būtu saderīga ar standartu VESA DDC2 un monitors tiktu savienots tieši ar grafisko karti. Standarts Plug and Play nedarbojas caur atsevišķiem BNC veida savienotājiem vai sadalīšanas buferiem/kārbām.

# **Attēla krāsu saskaņošanas fails**

ICM faili ir datu faili, kas tiek lietoti apvienojumā ar grafiskajām programmām, lai nodrošinātu nemainīgu krāsu saskaņošanu no monitora ekrāna uz printeri vai no skenera uz monitora ekrānu. Šis fails tiek aktivizēts grafiskajās programmās, kas atbalsta šo funkciju.

**PIEZĪME.** ICM krāsu profils ir ierakstīts saskaņā ar Starptautiskā krāsu konsorcija (ICC) profilu formāta specifikāciju.

# <span id="page-19-0"></span>**Ekrāna izvēlnes lietošana**

Lietojiet ekrāna izvēlni, lai pielāgotu ekrāna attēlu, balstoties uz skatīšanas preferencēm. Ekrāna izvēlnei varat piekļūt un to pielāgot, izmantojot pogas monitora priekšējās apmales apakšdaļā.

Lai piekļūtu ekrāna izvēlnei un veiktu pielāgošanu, veiciet tālāk norādīto.

- 1. Ja monitors jau nav ieslēgts, nospiediet barošanas pogu, lai ieslēgtu monitoru.
- 2. Nospiediet pogu Menu (Izvēlne).
- 3. Lietojiet trīs funkciju pogas, lai naviģētu, atlasītu un pielāgotu izvēlnes izvēles. Ekrāna pogu uzraksti ir atkarīgi no aktīvās izvēlnes vai apakšizvēlnes.

Tabulā tālāk norādītas ekrāna izvēlnes izvēlņu atlases.

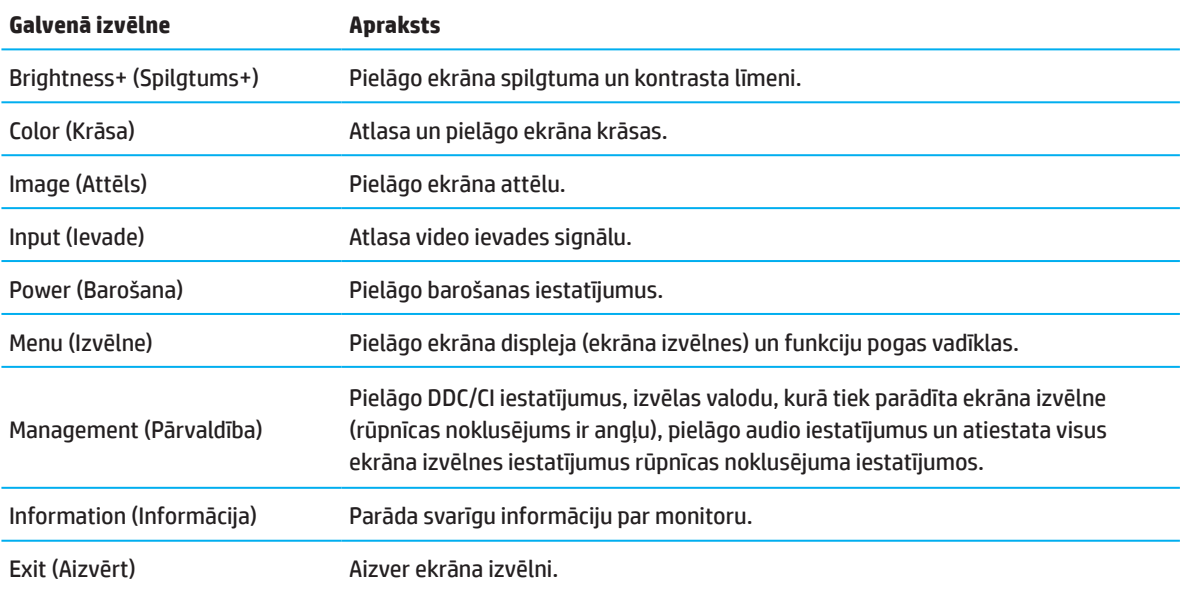

# <span id="page-20-0"></span>**Funkciju pogu lietošana**

Nospiežot kādu no funkciju pogām, tiek aktivizētas pogas un izgaismotas ikonas virs tām.

 $R$ **PIEZĪME.** Dažādiem monitoru modeliem funkciju pogu darbības atšķiras.

Informāciju par pogu funkciju maiņu skatiet sadaļā Funkciju pogu atkārtota piešķiršana 16. lappusē.

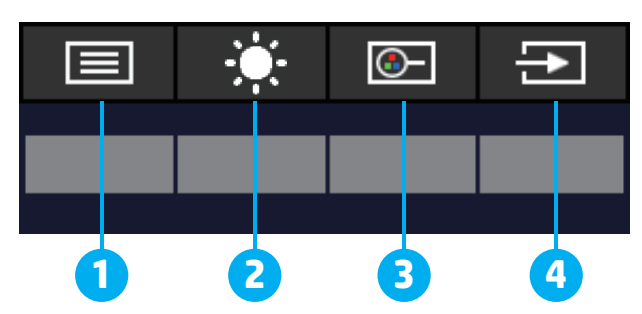

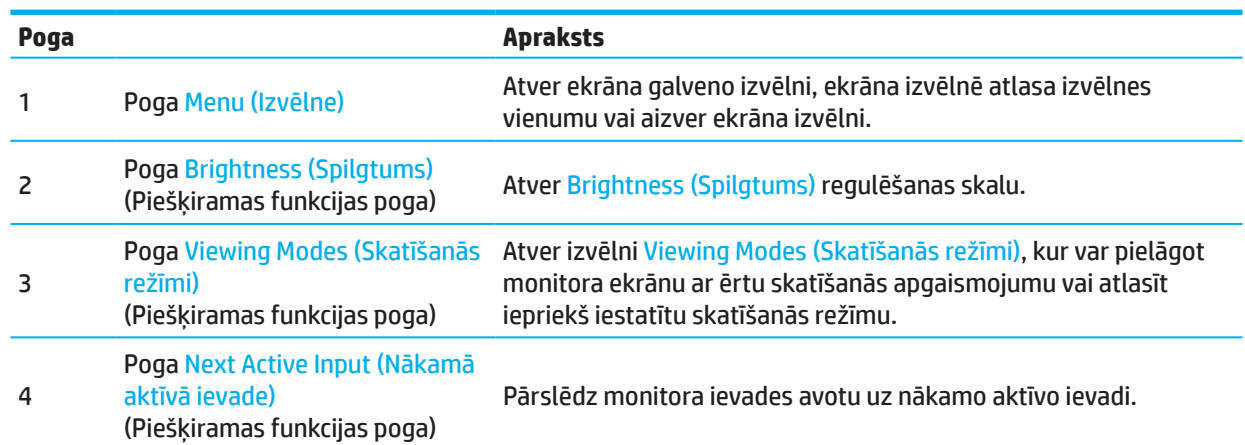

### **Funkciju pogu atkārtota piešķiršana**

Varat mainīt piešķiramo funkciju pogu funkcijas no to noklusējuma vērtībām tā, lai, aktivizējot pogas, varat ātri piekļūt biežāk lietotajiem izvēlnes vienumiem. Izvēlnei Menu (Izvēlne) nevar mainīt piešķirto funkciju.

Lai atkārtoti piešķirtu funkciju pogas, veiciet tālāk norādītās darbības.

- 1. Nospiediet pogu Menu (Izvēlne), lai atvērtu ekrāna izvēlni.
- 2. Atlasiet **Menu (Izvēlne)**, atlasiet **Assign Buttons (Piešķirt pogas)** un pēc tam pogai, kurai vēlaties piešķirt, atlasiet vienu no pieejamajām opcijām.
- **PIEZĪME.** Lai apskatītu ekrāna izvēlnes simulatoru, apmeklējiet HP klientu pašremonta pakalpojumu multivides bibliotēku vietnē http://www.hp.com/go/sml.

# <span id="page-21-0"></span>**Zemas zilās gaismas režīma pielāgošana**

Samazinot monitora izdalīto zilo gaismu, samazinās zilās gaismas iedarbība uz acīm. Šis monitors nodrošina iespēju atlasīt iestatījumu, lai samazinātu zilās gaismas izvadi un veidotu relaksētāku un mazāk stimulējošu lasāmo saturu uz ekrāna.

Lai pielāgotu zilās gaismas izvadi no monitora, rīkojieties, kā norādīts tālāk.

- 1. Nospiediet vienu no aizmugurējā paneļa ekrāna izvēlnes pogām, lai tās aktivizētu, un pēc tam nospiediet pogu Menu (Izvēlne), lai atvērtu ekrāna izvēlni. Atlasiet **Color (Krāsa)** un **Viewing Modes (Skatīšanās režīmi)**.
- 2. Atlasiet vēlamo iestatījumu.
	- **• Low Blue Light (Zems zilās gaismas līmenis):** TUV sertificēts. Samazina zilo gaismu, lai uzlabotu acu komfortu.
	- **• Night (Nakts):** pielāgo uz zemāko zilās gaismas līmeni un samazina ietekmi uz miegu.
	- **• Reading (Lasīšana):** optimizē zilo gaismu un spilgtumu skatīšanai telpās.
- 3. Atlasiet **Save and Return (Saglabāt un atgriezties)**, lai saglabātu iestatījumus un aizvērtu izvēlni. Atlasiet **Cancel (Atcelt)**, ja nevēlaties saglabāt iestatījumu.
- 4. Galvenajā izvēlnē atlasiet **Exit (Iziet)**.

### **Automātiskā miega režīma lietošana**

Monitors atbalsta ekrāna izvēlnes opciju Auto-Sleep Mode (Automātiskā miega režīms), kas iespējo vai atspējo monitora samazināto strāvas patēriņa stāvokli. Kad Auto-Sleep Mode (Automātiskā miega režīms) ir iespējots (iespējots pēc noklusējuma), monitorā tiek ieslēgts samazināta enerģijas patēriņa stāvoklis, kad dators signalizē par zemu enerģijas patēriņu (horizontālās vai vertikālās sinhronizācijas signāla apstrāde).

Pirms šī samazinātā enerģijas patēriņa stāvokļa (miega režīms) monitora ekrāns tiek iztukšots, aizmugurapgaismojums izslēgts un barošanas indikators tiek pārslēgts dzintara krāsā. Kad ir ieslēgts šis enerģijas patēriņa stāvoklis, monitors patērē mazāk par 0,5 W enerģijas. Monitoru var aktivizēt no miega režīma, kad dators uz monitoru nosūta aktīvu signālu (piemēram, ja aktivizējat peli vai tastatūru).

Opciju Auto-Sleep Mode (Automātiskā miega režīms) varat atspējot ekrāna izvēlnē. Nospiediet pogu Menu (Izvēlne) uz monitora aizmugurējā paneļa, lai atvērtu ekrāna izvēlni. Ekrāna izvēlnē atlasiet **Power (Barošana)**, atlasiet **Auto-Sleep Mode (Automātiskā miega režīms)** un pēc tam atlasiet **Off (Izslēgts)**.

# <span id="page-22-0"></span>**3 Atbalsts un problēmu novēršana**

# **Biežāk sastopamo problēmu novēršana**

Tabulā tālāk norādītas biežāk sastopamās problēmas, katras problēmas iespējamie iemesli un ieteiktie risinājumi.

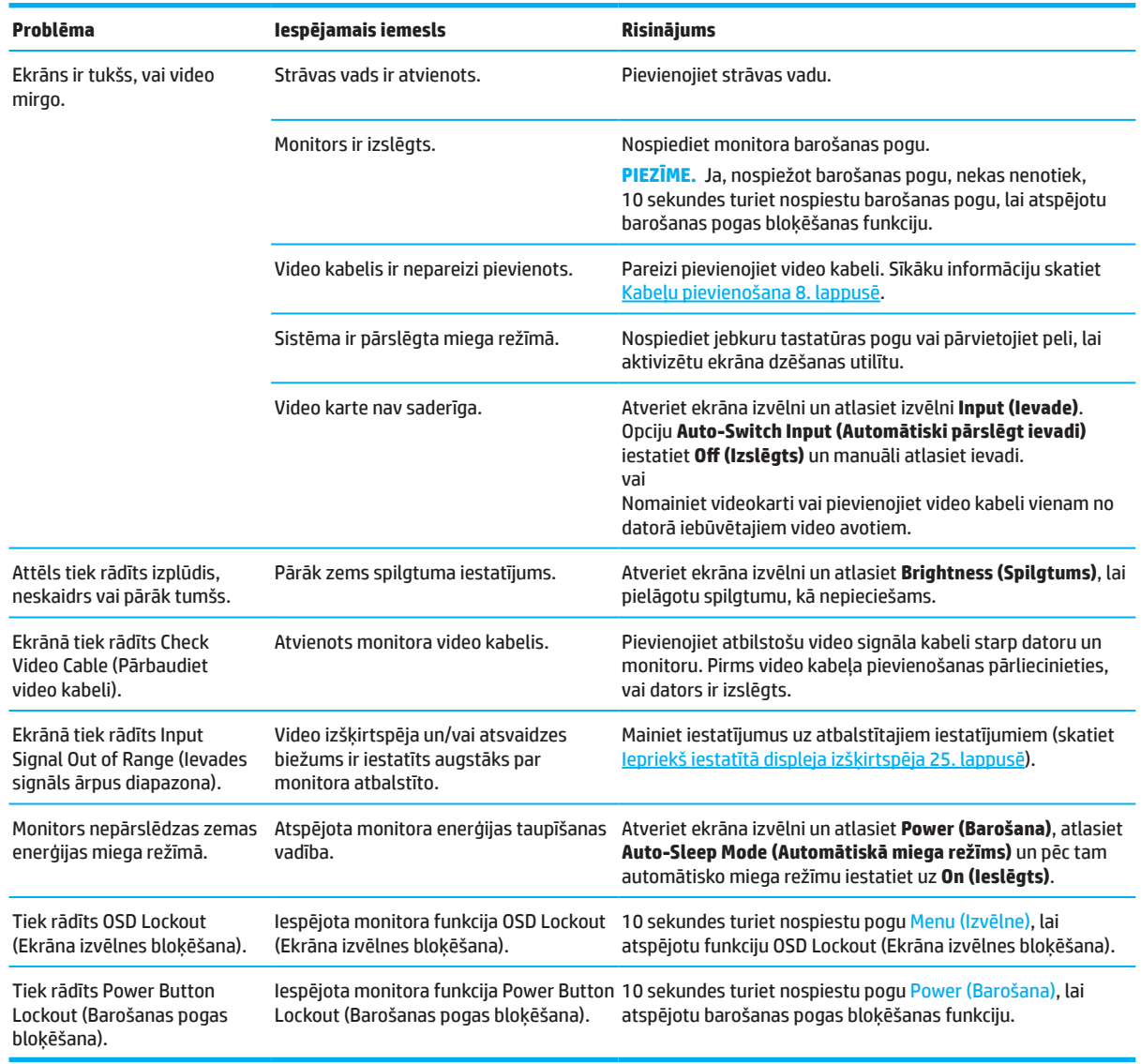

### **Pogas bloķēšana**

Desmit sekundes turot nospiestu ieslēgšanas/izslēgšanas pogu vai pogu Menu (Izvēlne), šī poga tiek atspējota. Jūs varat to atkal iespējot, 10 sekundes turot nospiestu šo pogu. Pogas bloķēšanas funkcija ir pieejama tikai tad, ja monitors ir ieslēgts, tiek parādīts aktīvs signāls un tiek aizvērta ekrāna izvēlne.

# <span id="page-23-0"></span>**Automātiskās pielāgošanas funkcijas izmantošana (analogā ievade)**

Automātiskās pielāgošanas funkcija automātiski piesaista un mēģina optimizēt ekrānu tālāk norādītajos nosacījumos.

- Monitora iestatīšana
- Datora rūpnīcas atiestatīšana
- Monitora izšķirtspējas maiņa

Jūs varat manuāli optimizēt VGA (analogās) ievades ekrāna veiktspēju jebkurā laikā, izmantojot ekrāna izvēlni Auto Adjustment (Automātiskā pielāgošana). Automātiskās pielāgošanas modeļa programmatūras utilītu var lejupielādēt vietnē http://www.hp.com/support.

Neizmantojiet šo procedūru, ja monitors izmanto citu ievadi, nevis VGA. Ja monitors izmanto VGA (analogo) ievadi, šī procedūra var labot tālāk norādītos attēla kvalitātes nosacījumus.

- Izplūdis vai neskaidrs fokuss
- Māņattēla, svītraini vai ēnojoši efekti
- Blāvas vertikālas joslas
- Plānas, horizontālas spirālveida līnijas
- Attēls neatrodas centrā

Lai izmantotu automātiskās pielāgošanas funkciju, veiciet tālāk norādītās darbības.

- 1. Ieslēdziet monitoru un pēc tam uzgaidiet 20 minūtes, lai to pielāgotu.
- 2. Nospiediet pogu Menu (Izvēlne), lai atvērtu ekrāna izvēlni, atlasiet **Image (Attēls)** un pēc tam atlasiet **Auto-Adjustment (Automātiskā pielāgošana)**. Ja rezultāts nav apmierinošs, turpiniet procedūru.
- 3. Atveriet automātiskās pielāgošanas utilītu. (Šo utilītu varat lejupielādēt vietnē http://www.hp.com/support.) Tiek parādīts iestatīšanas testa modelis.

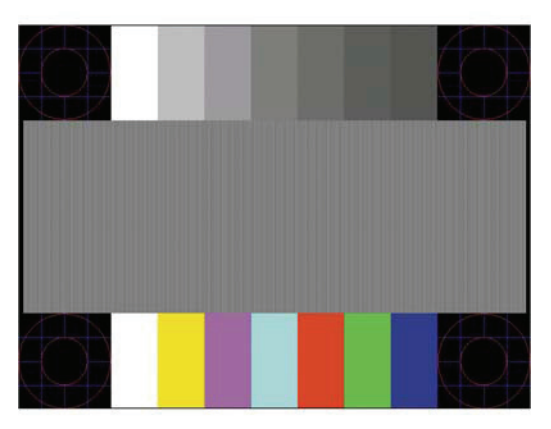

4. Nospiediet Esc (Atsola) taustiņu vai jebkuru citu tastatūras taustiņu, lai izietu no testa modeļa.

# <span id="page-24-0"></span>**Attēla veiktspējas optimizēšana (analogā ievade)**

Lai uzlabotu attēla veiktspēju, ekrāna displejā var pielāgot divas vadīklas. Pulkstenis un fāze (pieejams ekrāna izvēlnē). Izmantojiet šīs vadīklas tikai tad, ja automātiskās pielāgošanas funkcija nenodrošina apmierinošu attēlu.

**PIEZĪME.** Pulksteņa un fāzes vadīklas ir pielāgojamas tikai tad, ja tiek izmantota analogā (VGA) ievade. Šīs vadīklas nav pielāgojamas digitālajām ievadēm.

Vispirms ir pareizi jāiestata pulkstenis, jo fāzes iestatījumi ir atkarīgi no galvenā pulksteņa iestatījuma.

- **• Pulkstenis:** Palielina/samazina vērtību, lai samazinātu uz ekrāna fona redzamās vertikālās joslas vai svītras.
- **• Fāze:** Palielina/samazina vērtību, lai samazinātu video mirgoņu vai izplūdumu.
- **EX PIEZĪME.** Lietojot vadības ierīces, labākos rezultātus var iegūt, izmantojot automātiskās pielāgošanas modeļa programmatūras utilītu. Šo utilītu varat lejupielādēt vietnē http://www.hp.com/go/sml.

Ja monitora attēli tiek kropļoti, pulksteņa un fāzes vērtību pielāgošanas laikā turpiniet tās regulēt, līdz kropļojums pazūd. Lai atjaunotu rūpnīcas iestatījumus, nospiediet pogu Menu (Izvēlne), lai atvērtu ekrāna izvēlni, un pēc tam atlasiet **Management (Pārvaldība)**, atlasiet **Factory Reset (Rūpnīcas atiestatīšana)**, un pēc tam atlasiet **Yes (Jā)**.

Lai likvidētu vertikālās joslas (Pulkstenis):

- 1. Nospiediet pogu Menu (Izvēlne), lai atvērtu ekrāna izvēlni, atlasiet **Image (Attēls)** un pēc tam atlasiet **Clock and Phase (Pulkstenis un fāze)**.
- 2. Atlasiet **Clock (Pulkstenis)**, un pēc tam izmantojiet monitora ekrāna izvēlnes pogas, kas parāda augšup un lejup vērstās bultiņas ikonas, lai noņemtu vertikālās joslas. Nospiediet pogas lēnām, lai nepalaistu garām optimālo pielāgošanas punktu.

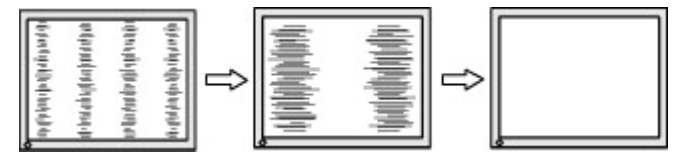

3. Ja pēc pulksteņa pielāgošanas ekrānā parādās mirgoņa, izplūdums vai joslas, turpiniet regulēt fāzi.

Lai novērstu mirgoņu vai izplūšanu (fāze), veiciet tālāk norādītās darbības.

- 1. Nospiediet pogu Menu (Izvēlne), lai atvērtu ekrāna izvēlni, atlasiet **Image (Attēls)** un pēc tam atlasiet **Clock and Phase (Pulkstenis un fāze)**.
- 2. Atlasiet **Phase (Fāze)**, un pēc tam izmantojiet monitora ekrāna izvēlnes pogas, kas parāda augšup un lejup vērstās bultiņas ikonas, lai noņemtu mirgoņu vai izplūšanu. Atkarībā no instalētā datora vai grafikas kontroliera kartes var netikt novērsta mirgoņa vai izplūšana.

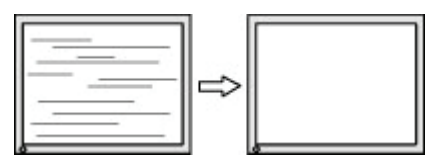

Lai labotu ekrāna novietojumu (horizontālais novietojums vai vertikālais novietojums), veiciet tālāk norādītās darbības.

- 1. Nospiediet pogu Menu (Izvēlne), lai atvērtu ekrāna izvēlni, atlasiet **Image (Attēls)** un pēc tam atlasiet **Image Position (Attēla novietojums).**
- 2. Nospiediet uz monitora ekrāna izvēlnes pogas, kas parāda augšup un lejup vērstās bultiņas ikonas, lai pareizi pielāgotu attēla novietojumu monitora displeja zonā. **Horizontal Position (Horizontālais novietojums)** nomaina attēlu pa kreisi vai pa labi; **Vertical Position (Vertikālais novietojums)** pārvieto attēlu uz augšu vai uz leju.

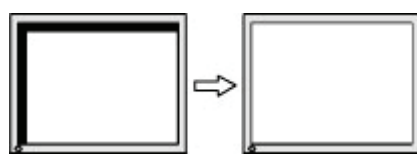

# <span id="page-25-0"></span>**Kontaktinformācija atbalstam**

Lai atrisinātu programmatūras problēmas, atveriet http://www.hp.com/support. Lietojiet šo lapu, lai sanemtu papildinformāciju par izstrādājumu, ietverot saites uz diskusiju tērzētavām un norādījumiem par problēmu novēršanu. Varat arī atrast informāciju par to, kā sazināties ar HP un atvērtu atbalsta gadījumu.

### **Sagatavošanās zvanam ar tehniskā atbalsta dienestu**

Ja nevarat atrisināt problēmu, izmantojot šajā sadaļā sniegtos problēmu novēršanas padomus, iespējams, nepieciešams zvanīt tehniskā atbalsta dienestam. Zvana laikā ir jāsniedz tālāk norādītā informācija.

- Monitora modeļa numurs
- Monitora sērijas numurs
- Iegādes datums uz čeka
- Apstākļi, kādā problēma radās
- Saņemtie kļūdas ziņojumi
- Aparatūras konfigurācija
- Izmantotās aparatūras un programmatūras nosaukums un versija

### **Sērijas numura un izstrādājuma numura novietojums**

Atkarībā no izstrādājuma sērijas numurs un produkta numurs atrodas uz uzlīmes monitora aizmugurē vai uz uzlīmes zem monitora priekšējās apmales. Šie numuru var būt jāuzrāda, kad sazināties ar HP par monitoru.

**<sup>2</sup> PIEZĪME.** Lai nolasītu uzlīmi, var būt nepieciešams daļēji pagriezt monitora korpusu.

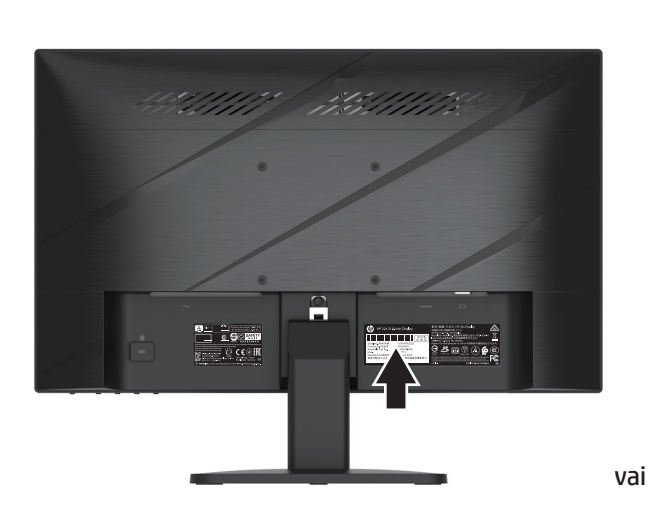

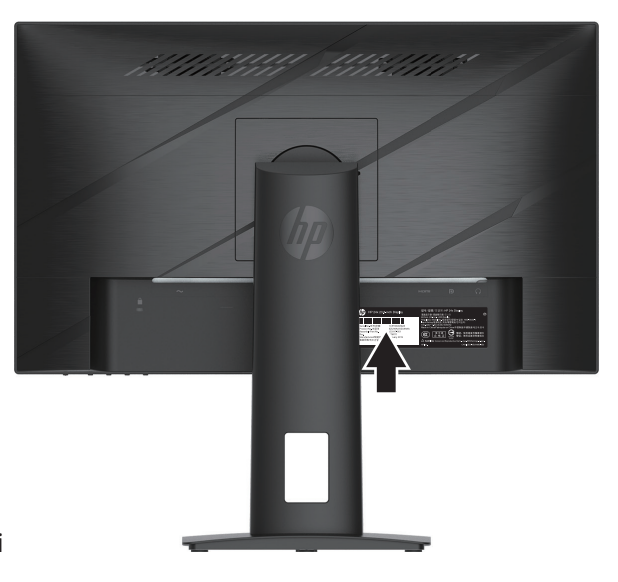

# <span id="page-26-0"></span>**4 Monitora tehniskā apkope**

# **Tehniskās apkopes norādes**

Lai uzlabotu monitora veiktspēju un pagarinātu kalpošana laiku, rīkojieties, kā norādīts tālāk.

- Neatveriet monitora korpusu un nemēģiniet remontēt šo ierīci paša spēkiem. Pielāgojiet tikai tās vadības ierīces, kas norādītas lietotāja rokasgrāmatā. Ja monitors nedarbojas pareizi vai tas ir nomests vai sabojāts, sazinieties ar pilnvarotu HP izplatītāju, pārdevēju vai pakalpojumu sniedzēju.
- Lietojiet tikai šim monitoram piemērotu barošanas avotu un savienojumu, kā norādīts monitora uzlīmē/ aizmugures uzlīmē.
- Pārliecinieties, vai kontaktligzdai pievienotais kopējais strāvas patēriņš nepārsniedz strāvas izvada nominālo jaudu un kopējais vadam pievieno ierīču strāvas patēriņš nepārsniedz vada nominālo jaudu. Skatiet tehnisko datu plāksnīti, lai noteiktu katras ierīces strāvas patēriņu (AMPS vai A).
- Uzstādiet monitoru blakus kontaktligzdai, kurai viegli piekļūt. Atvienojiet monitoru, satverot kontaktdakšu un velkot to ārā no kontaktligzdas. Nekad neatvienojiet monitoru, velkot aiz vada.
- Izslēdziet monitoru, kad tas netiek lietots, un izmantojiet ekrānsaudzētāja programmu. Tas var būtiski palielināt monitora paredzamo dzīves ilgumu.
- **<sup>2</sup> PIEZĪME.** Izdegušu monitora attēlu nesedz HP garantija.
- Nekad nebloķējiet korpusa spraugas un atveres, kā arī nespiediet uz tām. Šīs atveres nodrošina ventilāciju.
- Nemetiet monitoru un nenovietojiet to uz nestabilas virsmas.
- Nepieļaujiet jebkādu priekšmetu atrašanos uz maiņstrāvas vada. Nekāpiet uz vada.
- Lietojiet monitoru labi ventilējamā zonā, tālāk no pārlieku spēcīgas gaismas, karstuma avota un mitruma.

#### **Monitora tīrīšana**

- 1. Izslēdziet monitoru un atvienojiet strāvas vadu no maiņstrāvas kontaktligzdas.
- 2. Atvienojiet visas ārējās ierīces.
- 3. Noslaukiet monitora ekrānu un korpusu ar mīkstu, tīru antistatisku drānu.
- 4. Ja monitors ir īpaši netīrs, lietojiet 50/50 ūdens un izopropilspirta šķīdumu.
- $\mathbb{Z}$  **SVARĪGI!** Monitora ekrāna un korpusa tīrīšanai nelietojiet tīrītājus, kas satur jebkādus uz petroleju balstītus materiālus, piemēram, benzīnu, atšķaidītāju vai jebkuru gaistošu vielu. Šīs ķīmiskās vielas var sabojāt monitoru.
- $^{\text{T}}$  **SVARĪGI!** Uzsmidziniet tīrīšanas līdzekli uz drānas un lietojiet mitru drānu, lai uzmanīgi noslaucītu ekrāna virsmu. Nekad nesmidziniet tīrīšanas līdzekli tieši uz ekrāna virsmas. Tas var iekļūt aiz apmales un sabojāt elektroniku. Drānai ir jābūt mitrai, bet ne slapjai. Ūdens pilēšana ventilācijas atverēs vai citās ieplūdes vietās var radīt monitora bojājumus. Pirms lietošanas laujiet monitoram nožūt.

### **Monitora piegāde**

Saglabājiet oriģinālo iepakojumu. Iespējams, tas būs nepieciešams vēlāk, ja nosūtīsiet monitoru vai pārvietosiet to.

# <span id="page-27-0"></span>**Pielikums A Tehniskās specifikācijas**

**PIEZĪME.** Visas specifikācijas norāda tipiskās HP komponentu izgatavotāju nodrošinātās specifikācijas; faktiskā veiktspēja var būt augstāka vai vājāka.

Lai uzzinātu šī izstrādājuma jaunākās specifikācijas vai papildu specifikācijas, apmeklējiet vietni http://www.hp.com/go/quickspecs/ un meklējiet jūsu iegādāto monitora modeli, lai atrastu ar modeli saistītās ātrās specifikācijas.

# **54,61 cm/ 21,5 collu modeļa tehniskie dati**

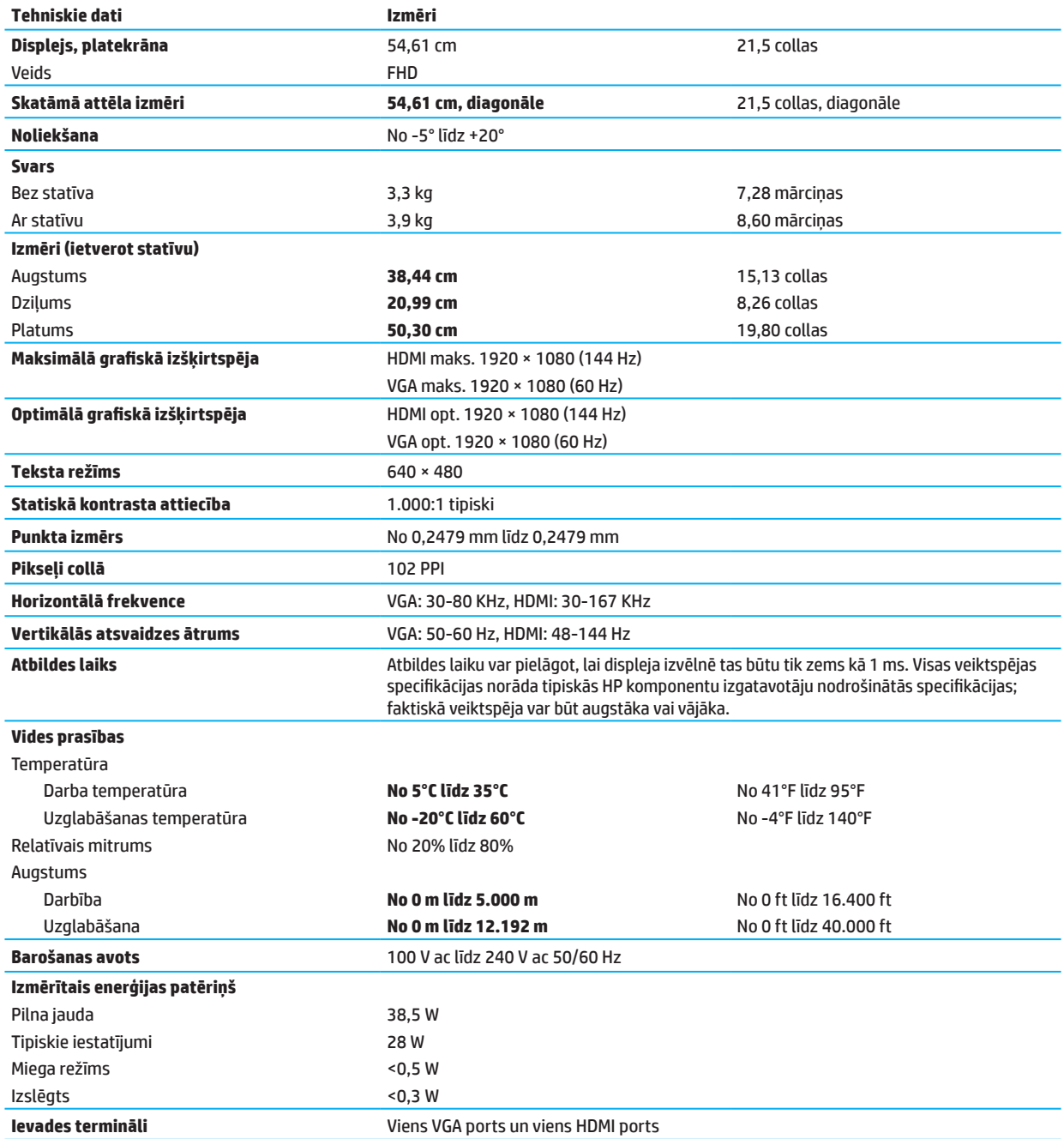

# <span id="page-28-0"></span>**60,47 cm/ 23,8 collu modeļa tehniskie dati**

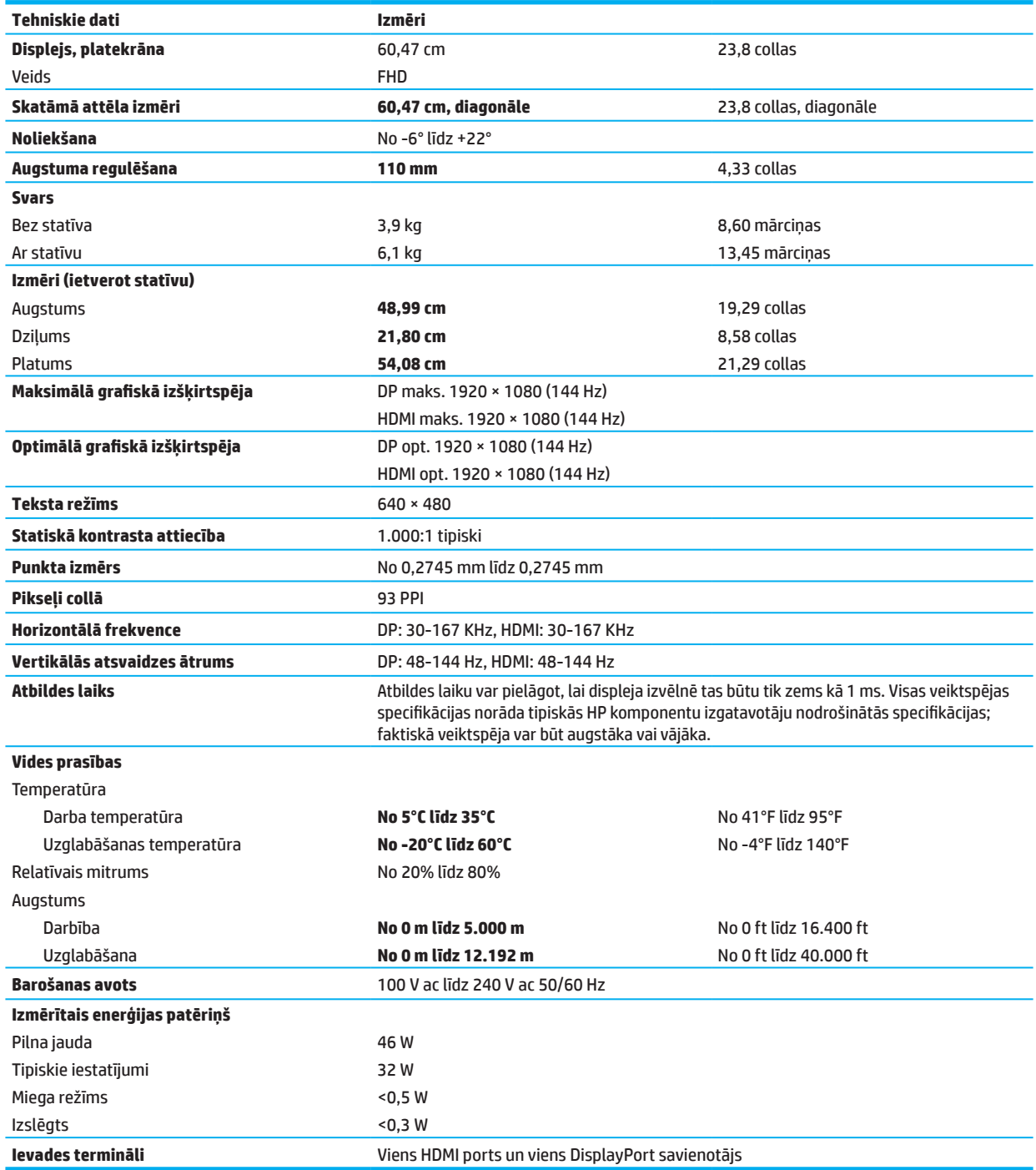

# <span id="page-29-0"></span>**Iepriekš iestatītās displeja izšķirtspējas**

Tālāk norādītās displeja izšķirtspējas ir biežāk lietotie režīmi un ir iestatīti kā rūpnīcas noklusējuma iestatījumi. Šis monitors automātiski nosaka šos iepriekšējo iestatījumu režīmus, un tie tiek pareizi centrēti ekrānā.

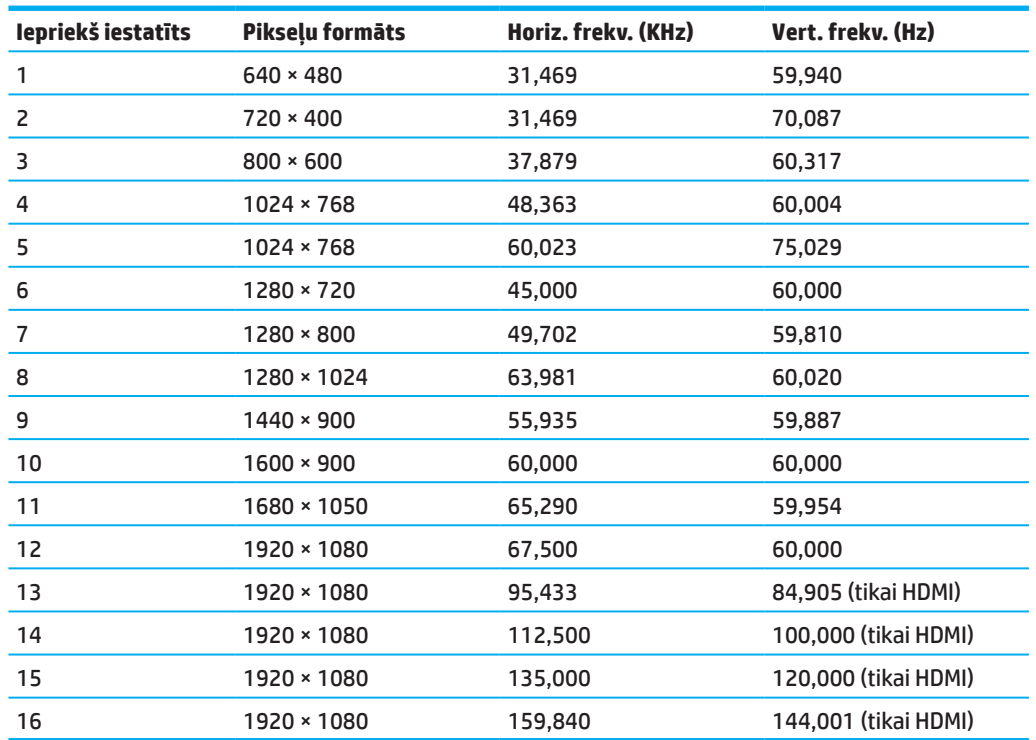

### **54,61 cm/ 21,5 collu modelis**

### **60,47 cm/ 23,8 collu modelis**

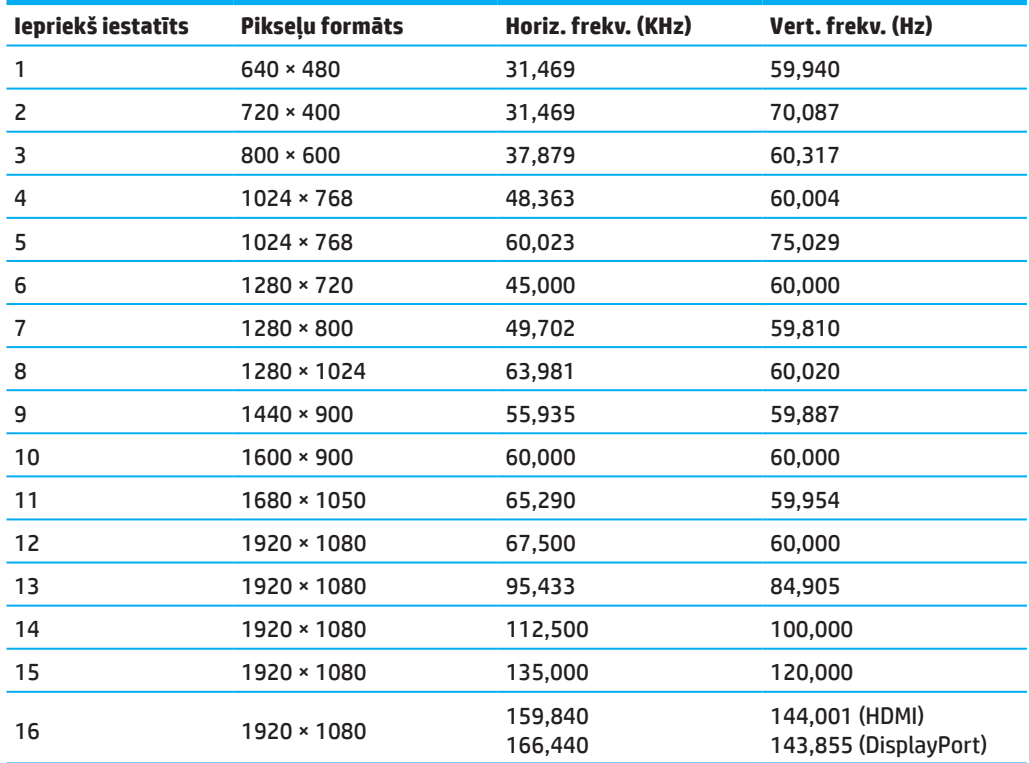

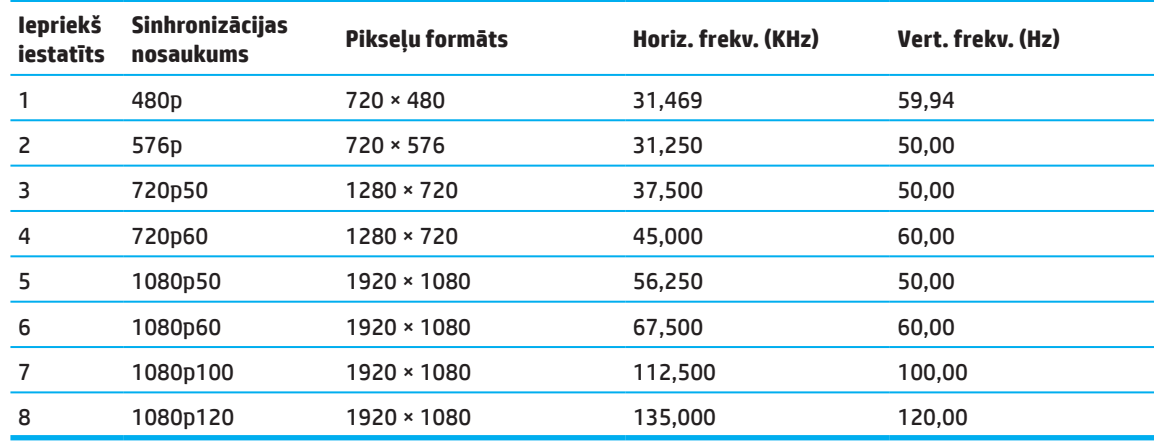

## <span id="page-30-0"></span>**Augstas izšķirtspējas video formāti**

# **Elektroenerģijas taupīšanas funkcija**

Monitors atbalsta samazināta enerģijas patēriņa stāvokli. Samazināta enerģijas patēriņa stāvoklis tiek ieslēgts, ja monitors nosaka horizontālās sinhronizācijas signāla vai vertikālās sinhronizācijas signāla apstrādi. Pēc šo signālu apstrādes noteikšanas monitora ekrāns tiek iztukšots, aizmugurapgaismojums izslēgts un barošanas indikators deg dzintara krāsā. Kad monitors atrodas samazināta enerģijas patēriņa stāvoklī, monitors izmanto <0,5 vatus enerģijas. Pirms monitors tiek pārslēgts parastā darba stāvoklī, ir īss iesildīšanas periods.

Informāciju par enerģijas taupīšanas režīmu (dažreiz tiek saukta par barošanas pārvaldības funkciju) skatiet datora rokasgrāmatā.

**PIEZĪME.** Iepriekš minētā enerģijas taupīšanas funkcija darbojas tikai tad, kad monitors ir pievienots datoram ar enerģijas taupīšanas funkciju.

Atlasot monitora miega režīma taimera utilītas iestatījumus, varat arī ieprogrammēt monitoru, lai iepriekš noteiktā laikā pārslēgtu to samazināta enerģijas patēriņa stāvoklī. Kad monitora miega režīma utilīta tiek ieslēgta samazināta enerģijas patēriņa stāvoklī, barošanas indikators mirgo dzintara krāsā.

# <span id="page-31-0"></span>**Pielikums B Pieejamība**

### **Pieejamība**

HP strādā, lai padarītu daudzveidīgu, iekļaujošu un darba/dzīves piepildītu uzņēmuma struktūru, tāpēc tas atspoguļojas visā, ko mēs darām. Lūk, daži piemēri tam, kā mēs veidojam atšķirības, lai radītu iekļaujošu vidi, kas vērsta uz cilvēku apvienošanu, izmantojot tehnoloģiju jaudu visā pasaulē.

### **Nepieciešamo tehnoloģiju rīku atrašana**

Tehnoloģijas var atraisīt cilvēka potenciālu. Palīgtehnoloģijas novērš šķēršļus un palīdz radīt neatkarību mājās, darbā un sabiedrībā. Palīgtehnoloģijas palīdz palielināt, uzturēt un uzlabot elektronisko un informācijas tehnoloģiju funkcionālās iespējas. Sīkāku informāciju skatiet [Labāko palīgtehnoloģiju atrašana 28. lappusē](#page-32-0).

#### **Mūsu apņemšanās**

HP ir apņēmies nodrošināt produktus un pakalpojumus, kas ir pieejami cilvēkiem ar invaliditāti. Šī apņemšanās atbalsta mūsu uzņēmuma dažādos mērķus un palīdz mums nodrošināt, ka tehnoloģijas priekšrocības ir pieejamas visiem.

Mūsu pieejamības mērķis ir izstrādāt, ražot un tirgot izstrādājumus un pakalpojumus, kurus var izmantot ikviens, ieskaitot cilvēkus ar invaliditāti, atsevišķi vai kopā ar atbilstošām palīgierīcēm.

Lai sasniegtu mūsu mērķi, šī pieejamības politika nosaka septiņus galvenos mērķus, lai virzītu mūsu uzņēmuma darbību. Sagaidāms, ka visi HP vadītāji un darbinieki atbalsta tālāk norādītos mērķus un to īstenošanu saskaņā ar savu lomu un pienākumiem.

- Paaugstināt izpratnes līmeni par pieejamības jautājumiem mūsu uzņēmumā un nodrošināt mūsu darbinieku apmācību, kas nepieciešama, lai izstrādātu, ražotu, tirgotu un sniegtu pieejamus produktus un pakalpojumus.
- Izstrādāt produktu un pakalpojumu pieejamības pamatnostādnes un noteikt, ka produktu izstrādes grupas ir atbildīgas par šo pamatnostādņu ieviešanu, ja tās ir konkurētspējīgas, tehniski un ekonomiski īstenojamas.
- Iesaistīt cilvēkus ar invaliditāti pieejamības pamatnostādņu izstrādē, kā arī produktu un pakalpojumu izstrādē un testēšanā.
- Izveidot dokumentu pieejamības līdzekļus un padarīt informāciju par mūsu produktiem un pakalpojumiem publiski pieejamu pieejamā veidā.
- Nodibināt saikni ar vadošajām palīgtehnoloģijām un risinājumu sniedzējiem.
- Atbalstīt iekšējo un ārējo pētniecību un attīstību, kas uzlabo palīgtehnoloģijas atbilstoši mūsu produktiem un pakalpojumiem.
- Atbalstīt un veicināt nozares standartus un pamatnostādnes pieejamības jomā.

### **Starptautiskā pieejamības profesionāļu asociācija (IAAP - International Association of Accessibility Professionals)**

IAAP ir bezpeļņas asociācija, kas vērsta uz pieejamības profesijas attīstīšanu, izmantojot tīklu veidošanu, izglītību un sertifikāciju. Mērķis ir palīdzēt pieejamības speciālistiem attīstīt un virzīt karjeru, kā arī dot iespēju organizācijām integrēt pieejamību saviem produktiem un infrastruktūrai.

HP ir dibinātājs, un mēs esam pievienojušies, lai kopā ar citām organizācijām piedalītos pieejamības jomas paplašināšanā. Šī apņemšanās atbalsta mūsu uzņēmuma pieejamības mērķi izstrādāt, ražot un tirgot produktus un pakalpojumus, ko cilvēki ar invaliditāti var efektīvi izmantot.

IAAP padara mūsu profesiju spēcīgu, globāli savienojot indivīdus, studentus un organizācijas, lai mācītos viens no otra. Ja vēlaties uzzināt vairāk, apmeklējiet vietni http://www.accessibilityassociation.org, lai pievienotos tiešsaistes kopienai, reģistrētos biļeteniem un uzzinātu par dalības iespējām.

### <span id="page-32-0"></span>**Labāko palīgtehnoloģiju atrašana**

Ikvienam, tostarp cilvēkiem ar invaliditāti vai ar vecumu saistītiem ierobežojumiem, ir jābūt iespējai sazināties, paust savu viedokli un sazināties ar pasauli, izmantojot tehnoloģijas. HP ir apņēmies palielināt informētību par pieejamību HP, mūsu klientiem un partneriem. Neatkarīgi no tā, vai tie ir lieli fonti, kas viegli salasāmi, balss atpazīšana, kas ļauj atpūsties rokām, vai jebkura cita palīgtehnoloģija, kas palīdz tikt galā ar konkrēto situāciju dažādas palīgtehnoloģijas atvieglo HP produktu lietošanu. Kā izvēlēties?

#### **Vajadzību novērtēšana**

Tehnoloģijas var atraisīt jūsu potenciālu. Palīgtehnoloģijas novērš šķēršļus un palīdz radīt neatkarību mājās, darbā un sabiedrībā. Palīgtehnoloģijas (PT) palīdz palielināt, uzturēt un uzlabot elektronisko un informācijas tehnoloģiju funkcionālās iespējas.

Jūs varat izvēlēties no daudziem PT izstrādājumiem. PT vērtējumam vajadzētu ļaut jums novērtēt vairākus izstrādājumus, atbildēt uz jūsu jautājumiem un atvieglot situācijas labākā risinājuma izvēli. Jūs konstatēsiet, ka speciālisti, kas ir kvalificēti veikt PT novērtējumu, pārstāv daudzas jomas, ieskaitot tos, kas ir licencēti vai sertificēti fizikālajā terapijā, arodterapijā, runas/valodas patoloģijā un citās kompetences jomās. Citas personas, kas nav sertificētas vai licencētas, tās var sniegt arī novērtējuma informāciju. Jūs vēlēsities jautāt par personas pieredzi, kompetenci un honorāriem, lai noteiktu, vai tie atbilst jūsu vajadzībām.

#### **HP produktu piekļūstamība**

Tālāk norādītajās saitēs sniegta informācija par piekļūstamības funkcijām un palīgtehnoloģijām, ja tādas ir, kas iekļautas dažādos HP produktos. Šie resursi palīdz izvēlēties konkrētās palīgtehnoloģijas funkcijas un produktu(s), kas ir vispiemērotākie jūsu situācijai.

- [HP Elite x3 piekļūstamības opcijas \(Windows 10 Mobile\)](http://support.hp.com/us-en/document/c05227029)
- [HP datori Windows 7 piekļūstamības opcijas](http://support.hp.com/us-en/document/c03543992)
- [HP datori Windows 8 piekļūstamības opcijas](http://support.hp.com/us-en/document/c03672465)
- [HP datori Windows 10 piekļūstamības opcijas](http://support.hp.com/us-en/document/c04763942)
- [HP Slate 7 planšetdatori piekļūstamības funkciju iespējošana HP planšetdatorā \(Android 4.1/Jelly Bean\)](http://support.hp.com/us-en/document/c03678316)
- [HP SlateBook datori piekļūstamības funkciju iespējošana \(Android 4.3, 4.2/Jelly Bean\)](http://support.hp.com/us-en/document/c03790408)
- [HP Chromebook PCs piekļūstamības funkciju iespējošana HP Chromebook vai Chromebox \(Chrome OS\)](http://support.hp.com/us-en/document/c03664517)
- [HP Shopping perifērijas ierīces HP produktiem](http://store.hp.com/us/en/ContentView?eSpotName=Accessories&storeId=10151&langId=-1&catalogId=10051)

Ja ir nepieciešams papildu atbalsts, izmantojot HP produkta piekļūstamības funkcijas, skatiet sadaļu [Kontaktinformācija atbalstam 33. lappusē](#page-37-0).

Papildu saites ārējiem partneriem un piegādātājiem, kas var sniegt papildu palīdzību:

- [Informācija par Microsoft pieejamību \(Windows 7, Windows 8, Windows 10, Microsoft Office\)](http://www.microsoft.com/enable)
- [Informācija par Google produktu pieejamību \(Android, Chrome, Google Apps\)](http://www.google.com/accessibility/products)
- [Palīgtehnoloģijas, kas sakārtotas pēc traucējuma veida](http://www8.hp.com/us/en/hp-information/accessibility-aging/at-product-impairment.html)
- [Palīgtehnoloģijas, kas sakārtotas pēc produkta veida](http://www8.hp.com/us/en/hp-information/accessibility-aging/at-product-type.html)
- [Palīgtehnoloģiju tirgotāji ar produktu aprakstiem](http://www8.hp.com/us/en/hp-information/accessibility-aging/at-product-descriptions.html)
- [Palīgtehnoloģiju rūpniecības asociācija \(ATIA\)](http://www.atia.org/)

# <span id="page-33-0"></span>**Standarti un likumdošana**

### **Standarti**

ASV Piekļuves padome ir izstrādājusi Federālās Ieguves regulējuma (FAR) standartu 508. pantu, lai risinātu jautājumu par piekļuvi informācijas un komunikācijas tehnoloģijām (IKT) cilvēkiem ar fizisku, maņu orgānu vai kognitīvu invaliditāti. Standarti ietver tehniskos kritērijus, kas ir specifiski dažādiem tehnoloģiju veidiem, kā arī uz izpildījumu balstītas prasības, kas vērstas uz ietverto produktu funkcionālajām iespējām. Īpašie kritēriji attiecas uz programmatūras lietojumprogrammām un operētājsistēmām, uz tīmekļa informāciju un lietojumprogrammām, datoriem, telekomunikāciju produktiem, video un multimediju ierīcēm, kā arī autonomiem slēgtiem produktiem.

#### **ES 376. pieprasījums – EN 301 549**

Eiropas Savienībā 376. pieprasījuma ietvaros ir izstrādāts EN 301 549 standarts kā pamats tiešsaistes rīkkopai IKT produktu publiskajā iepirkumā. Standarts precizē funkcionālās pieejamības prasības, kas piemērojamas IKT produktiem un pakalpojumiem, kopā ar testa procedūru aprakstu un novērtēšanas metodiku katrai pieejamības prasībai.

#### **Tīmekļa satura piekļūstamības pamatnostādnes (WCAG)**

W3C tīmekļa piekļūstamības iniciatīvā (WAI) ietvertās Tīmekļa satura piekļūstamības pamatnostādnes (WCAG) palīdz tīmekļa dizaineriem un izstrādātājiem izveidot vietnes, kas labāk atbilst personu ar invaliditāti vai ar vecumu saistītu ierobežojumu vajadzībām. WCAG uzlabo pieejamību visā tīmekļa satura (teksta, attēlu, audio un video) un tīmekļa lietojumprogrammu diapazonā. WCAG var precīzi pārbaudīt, tas ir viegli saprotams un lietojams, un ļauj tīmekļa izstrādātājiem elastīgi izmantot jauninājumus. WCAG 2.0 pamatnostādnes ir apstiprinātas arī kā [ISO/IEC 40500:2012](http://www.iso.org/iso/iso_catalogue/catalogue_tc/catalogue_detail.htm?csnumber=58625/).

WCAG īpaši pievēršas šķēršļiem, kas traucē piekļūt internetam, ar kuriem saskaras cilvēki ar redzes, dzirdes, fiziskiem, kognitīviem un neiroloģiskiem traucējumiem, kā arī gados vecāki tīmekļa lietotāji, kuriem ir piekļūstamības vajadzības. WCAG 2.0 piedāvā pieejamā satura raksturlielumus:

- **• Uztverams** (piemēram, vēršot uzmanību uz teksta alternatīvām attēliem, audio titriem, noformējuma pielāgojamībai un krāsu kontrastam)
- **• Darbināms** (vēršot uzmanību uz piekļūstamību tastatūrai, krāsu kontrastu, ievades laiku, krampju novēršanu un navigāciju)
- **• Saprotams** (vēršot uzmanību uz lasāmību, paredzamību un ievades palīdzību)
- **• Spēcīgs** (piemēram, risinot jautājumu par savietojamību ar palīgtehnoloģijām)

### **Tiesību akti un noteikumi**

IT un informācijas piekļūstamība ir kļuvusi arvien nozīmīgāka likumdošanas jomā. Šajā sadaļā sniegtas saites uz informāciju par galvenajiem tiesību aktiem, noteikumiem un standartiem.

- [Amerikas Savienotās Valstis](http://www8.hp.com/us/en/hp-information/accessibility-aging/legislation-regulation.html#united-states)
- [Kanāda](http://www8.hp.com/us/en/hp-information/accessibility-aging/legislation-regulation.html#canada)
- [Eiropa](http://www8.hp.com/us/en/hp-information/accessibility-aging/legislation-regulation.html#europe)
- [Apvienotā Karaliste](http://www8.hp.com/us/en/hp-information/accessibility-aging/legislation-regulation.html#united-kingdom)
- [Austrālija](http://www8.hp.com/us/en/hp-information/accessibility-aging/legislation-regulation.html#australia)
- [Pasaule](http://www8.hp.com/us/en/hp-information/accessibility-aging/legislation-regulation.html#worldwide)

#### **Amerikas Savienotās Valstis**

Rehabilitācijas likuma 508. pantā noteikts, ka aģentūrām jānosaka, kādi standarti piemērojami IKT iepirkumam, jāveic tirgus izpēte, lai noteiktu piekļūstamu produktu un pakalpojumu piekļūstamību, un jādokumentē to tirgus pētījumu rezultāti. Lai izpildītu 508. sadaļas prasības, palīdzību sniedz tālāk norādītie resursi.

<span id="page-34-0"></span>• [www.section508.gov](https://www.section508.gov/)

#### • [Piekļūstama iepirkšanās](https://buyaccessible.gov/)

ASV Piekļūstamības padome pašlaik atjaunina 508. sadaļas standartus. Šie centieni ir vērsti uz jaunām tehnoloģijām un citām jomām, kurās ir jāgroza standarti. Sīkāku informāciju skatiet [508. sadaļā Atsvaidzināšana](http://www.access-board.gov/guidelines-and-standards/communications-and-it/about-the-ict-refresh).

Telekomunikāciju likuma 255. pantā noteikts, ka telekomunikāciju produktiem un pakalpojumiem jābūt pieejamiem cilvēkiem ar invaliditāti. FCC noteikumi attiecas uz visām aparatūras un programmatūras telefonu tīkla iekārtām un telekomunikāciju iekārtām, ko izmanto mājās vai birojā. Šādas iekārtas ir telefoni, bezvadu klausules, faksa aparāti, automātiskie atbildētāji un peidžeri. FCC noteikumi attiecas arī uz pamata un speciāliem telekomunikāciju pakalpojumiem, tostarp regulāriem tālruņa zvaniem, zvanu gaidīšanu, ātro zvanīšanu, zvanu pāradresāciju, datora nodrošināto direktoriju palīdzību, zvanu uzraudzību, zvanītāja identifikāciju, zvanu izsekošanu un numura atkārtošanu, kā arī balss pasta un interaktīvu balss atbilžu sistēmām, kas nodrošina zvanītājus ar izvēlnēm. Sīkāku informāciju skatiet [Federālās Sakaru komisijas 255. sadaļas informācijā](http://www.fcc.gov/guides/telecommunications-access-people-disabilities).

#### **21. gadsimta Komunikāciju un video piekļūstamības likums (CVAA)**

CVAA atjaunina federālo sakaru likumu, lai palielinātu personu ar invaliditāti piekļuvi moderniem sakariem, atjauninot 1980. un 1990. gados pieņemtos piekļūstamības likumus, lai tajos iekļautu jaunas digitālās, platjoslas un mobilās inovācijas. Federālā Sakaru komisija (Federal Communications Commission (FCC)) nosaka noteikumus, kas dokumentēti kā CFR 47.panta 14. un 79. daļa.

• [FCC rokasgrāmata par CVAA](https://www.fcc.gov/consumers/guides/21st-century-communications-and-video-accessibility-act-cvaa)

#### Citi ASV tiesību akti un iniciatīvas

• [Likums "Amerikāņi ar invaliditāti" \(ADA\), Telekomunikāciju likums, Rehabilitācijas likums un citi](http://www.ada.gov/cguide.htm)

#### **Kanāda**

Likums par piekļūstamību Ontārio iedzīvotājiem ar invaliditāti (AODA) tika izveidots, lai izstrādātu un īstenotu piekļūstamības standartus, kas padara preces, pakalpojumus un iekārtas pieejamus Ontārio iedzīvotājiem ar invaliditāti, un paredzēti personu ar invaliditāti iesaistīšanai piekļūstamības standartu izstrādē. Pirmais AODA standarts ir klientu apkalpošanas standarts, tomēr tiek izstrādāti arī transporta, nodarbinātības, informācijas un saziņas standarti. AODA attiecas uz Ontario valdību, Likumdošanas asambleju, ikvienu noteikto valsts sektora organizāciju un ikvienu citu personu vai organizāciju, kas piegādā preces, pakalpojumus vai iekārtas sabiedrībai vai citām trešām personām un kam ir vismaz viens darbinieks Ontārio; un piekļūstamības pasākumi jāīsteno līdz 2025. gada 1. janvārim. Sīkāku informāciju skatiet vietnē Likums par piekļūstamību Ontārio iedzīvotājiem ar [invaliditāti \(AODA\)](http://www8.hp.com/ca/en/hp-information/accessibility-aging/canadaaoda.html).

#### **Eiropa**

ES 376. pieprasījums ETSI Tehniskais pārskats ETSI DTR 102 612: "Cilvēkfaktors (HF); Europas piekļūstamības prasības IKT sfēras produktiem un pakalpojumiem publiskajā iepirkumā (Eiropas Komisijas M 376. pieprasījums, 1. fāze)" ir izdots.

Apraksts Trīs Eiropas standartizācijas organizācijas ir izveidojušas divas paralēlas projektu grupas, lai veiktu darbu, kas noteikts Eiropas Komisijā "376. pieprasījums CEN, CENELEC un ETSI Eiropas piekļūstamības prasību īstenošanas vajadzībām IKT sfēras produktu un pakalpojumu publiskajā iepirkumā."

ETSI TC cilvēkfaktora Īpašā darba grupa 333 ir izstrādājusi ETSI DTR 102 612. Sīkāka informācija par STF333 veikto darbu (piemēram, kompetence, detalizēto darba uzdevumu specifikācija, darba laika plāns, iepriekšējie melnraksti, saņemto komentāru saraksts un veidi, kā sazināties ar darba grupu) ir atrodama [Īpašajā darba grupā](https://portal.etsi.org/home.aspx)  [333.](https://portal.etsi.org/home.aspx)

Daļas, kas attiecas uz piemērotu testēšanas un atbilstības shēmu novērtēšanu, tika veica paralēls projekts, kas sīkāk izklāstīts CEN BT/WG185/PT. Sīkāku informāciju skatiet CEN projekta grupas vietnē. Abi projekti ir cieši saskanoti.

- [CEN projekta grupa](http://www.econformance.eu/)
- [Eiropas Komisijas pilnvaras attiecībā uz e-piekļūstamību \(PDF 46 KB\)](http://www8.hp.com/us/en/pdf/legislation_eu_mandate_tcm_245_1213903.pdf)

#### <span id="page-35-0"></span>**Apvienotā Karaliste**

1995. gada Invaliditātes diskriminācijas likums (DDA) tika pieņemts, lai nodrošinātu, ka Apvienotās Karalistes tīmekļa vietnes ir pieejamas neredzīgiem un cilvēkiem ar invaliditāti.

#### • [W3C UK politika](http://www.w3.org/WAI/Policy/#UK/)

#### **Austrālija**

Austrālijas valdība ir paziņojusi par savu plānu ieviest [Tīmekļa satura piekļūstamības pamatnostādnes 2.0](http://www.w3.org/TR/WCAG20/).

Visām Austrālijas valdības tīmekļa vietnēm līdz 2012. gadam ir nepieciešama atbilstība A līmenim, bet līdz 2015. gadam dubultajam A līmenim. Jaunais standarts aizstāj WCAG 1.0, ko ieviesa kā pilnvarotu prasību aģentūrām 2000. gadā.

#### **Pasaule**

- [JTC1 Īpašā darba grupa piekļūstamības jautājumos \(SWG-A\)](http://www.jtc1access.org/)
- [G3ict: Globālā iniciatīva par iekļaujošu IKT](http://g3ict.com/)
- [Itālijas tiesību akti piekļūstamības jomā](http://www.pubbliaccesso.gov.it/english/index.htm)
- [W3C tīmekļa piekļūstamības iniciatīva \(WAI\)](http://www.w3.org/WAI/Policy/)

### <span id="page-36-0"></span>**Noderīgi resursi un saites piekļūstamības jomā**

Šīs organizācijas var būt labi resursi informācijai par invaliditāti un ar vecumu saistītiem ierobežojumiem.

**PIEZĪME.** Šis nav pilnīgs saraksts. Šīs organizācijas ir paredzētas tikai informatīviem mērķiem. HP neuzņemas atbildību par internetā atrodamo informāciju un kontaktpersonām. Šajā lapā iekļautais saraksts nav HP apstiprināts.

### **Organizācijas**

- Amerikas asociācija cilvēkiem ar invaliditāti (AAPD)
- Palīgtehnoloģiju likumdošanas programmu asociācija (ATAP)
- Amerikas asociācija cilvēkiem ar dzirdes zudumu (HLAA)
- Informācijas tehnoloģiju tehniskās palīdzības un apmācības centrs (ITTATC)
- Lighthouse International
- Nedzirdīgo nacionālā asociācija
- Neredzīgo nacionālā asociācija
- Ziemeļamerikas Rehabilitācijas inženierijas un palīgtehnoloģiju biedrība (RESNA)
- Telecommunications for the Deaf and Hard of Hearing, Inc. (TDI)
- W3C tīmekļa piekļūstamības iniciatīva (WAI)

#### **Izglītības iestādes**

- Kalifornijas Valsts universitāte, Nortridža, Invaliditātes centrs (CSUN)
- Viskonsinas Universitāte Medisona, Traces centrs
- Minesotas Universitātes datorpielāgošanas programma

#### **Citi resursi par invaliditāti**

- ADA (likums "Amerikāņi ar invaliditāti") tehniskās palīdzības programma
- Biznesa un invaliditātes tīkls
- EnableMart
- Eiropas Invaliditātes forums
- Pielāgotas darbavietas tīkls
- Microsoft Enable
- ASV Tieslietu ministrija Rokasgrāmata par tiesību aktiem invaliditātes jomā

#### **HP saites**

[Mūsu kontaktinformācijas tīmekļa veidlapa](https://h41268.www4.hp.com/live/index.aspx?qid=11387)

[HP ērtības un drošības rokasgrāmata](http://www8.hp.com/us/en/hp-information/ergo/index.html)

[HP sabiedriskā sektora tirdzniecība](https://government.hp.com/)

# <span id="page-37-0"></span>**Kontaktinformācija atbalstam**

**PIEZĪME.** Atbalsts ir pieejams tikai angļu valodā.

- Klienti, kuri ir kurli vai vājdzirdīgi un kuriem ir jautājumi par tehnisko atbalstu vai HP produktu piekļūstamību, jāizvēlas tālāk norādītā iespēja.
	- Izmantojiet TRS/VRS/WebCapTel, lai zvanītu (877) 656-7058 no pirmdienas līdz piektdienai, no 6.00 līdz 21.00, Ziemas laika josla.
- Klientiem, kuriem ir citi ar invaliditāti vai vecumu saistīti ierobežojumi un kuriem ir jautājumi par tehnisko atbalstu vai HP produktu piekļūstamību, jāizvēlas viena no tālāk norādītajām iespējām.
	- Zvaniet (888) 259-5707 no pirmdienas līdz piektdienai, no 6.00 līdz 21.00, Ziemas laika josla.
	- Aizpildiet kontaktinformācijas veidlapu personām ar invaliditāti vai ar vecumu saistītiem [ierobežojumiem.](https://h41268.www4.hp.com/live/index.aspx?qid=11387).